## aludu CISCO.

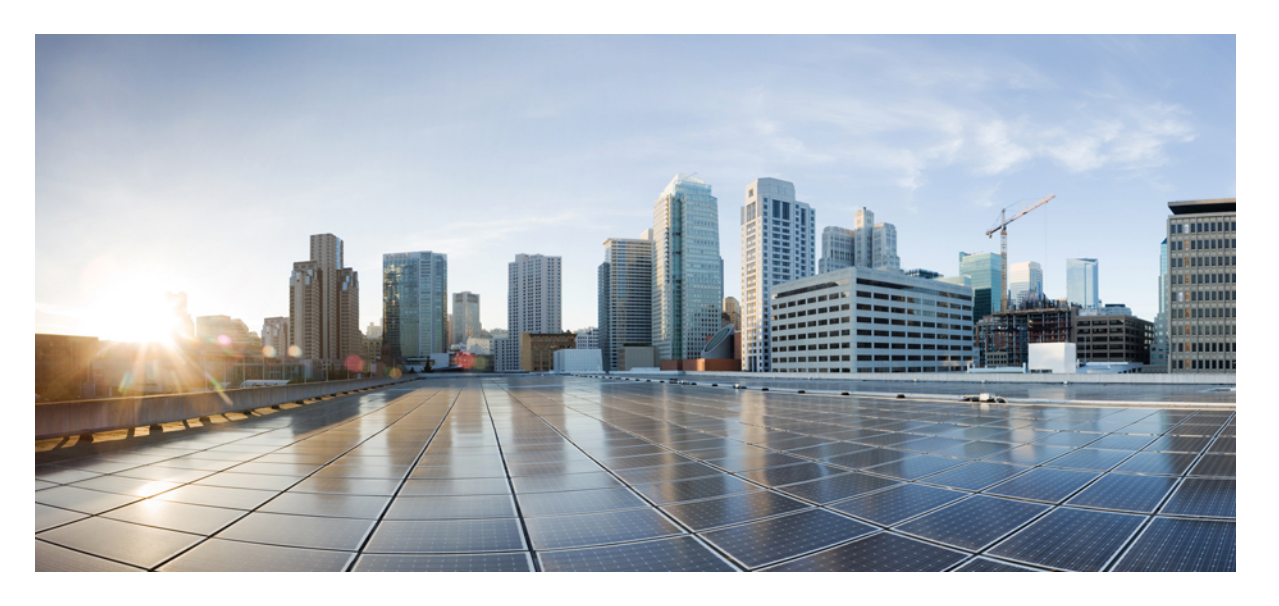

## **Cisco IOS** リリース **15.2(8)E**(**Catalyst** マイクロスイッチ シリー ズ)**VLAN** コンフィギュレーション ガイド

初版:2021 年 4 月 26 日

### シスコシステムズ合同会社

〒107-6227 東京都港区赤坂9-7-1 ミッドタウン・タワー http://www.cisco.com/jp お問い合わせ先:シスコ コンタクトセンター 0120-092-255 (フリーコール、携帯・PHS含む) 電話受付時間:平日 10:00~12:00、13:00~17:00 http://www.cisco.com/jp/go/contactcenter/

【注意】シスコ製品をご使用になる前に、安全上の注意( **www.cisco.com/jp/go/safety\_warning/** )をご確認ください。本書は、米国シスコ発行ド キュメントの参考和訳です。リンク情報につきましては、日本語版掲載時点で、英語版にアップデートがあり、リンク先のページが移動**/**変更され ている場合がありますことをご了承ください。あくまでも参考和訳となりますので、正式な内容については米国サイトのドキュメントを参照くだ さい。また、契約等の記述については、弊社販売パートナー、または、弊社担当者にご確認ください。

THE SPECIFICATIONS AND INFORMATION REGARDING THE PRODUCTS IN THIS MANUAL ARE SUBJECT TO CHANGE WITHOUT NOTICE. ALL STATEMENTS, INFORMATION, AND RECOMMENDATIONS IN THIS MANUAL ARE BELIEVED TO BE ACCURATE BUT ARE PRESENTED WITHOUT WARRANTY OF ANY KIND, EXPRESS OR IMPLIED. USERS MUST TAKE FULL RESPONSIBILITY FOR THEIR APPLICATION OF ANY PRODUCTS.

THE SOFTWARE LICENSE AND LIMITED WARRANTY FOR THE ACCOMPANYING PRODUCT ARE SET FORTH IN THE INFORMATION PACKET THAT SHIPPED WITH THE PRODUCT AND ARE INCORPORATED HEREIN BY THIS REFERENCE. IF YOU ARE UNABLE TO LOCATE THE SOFTWARE LICENSE OR LIMITED WARRANTY, CONTACT YOUR CISCO REPRESENTATIVE FOR A COPY.

The Cisco implementation of TCP header compression is an adaptation of a program developed by the University of California, Berkeley (UCB) as part of UCB's public domain version of the UNIX operating system. All rights reserved. Copyright © 1981, Regents of the University of California.

NOTWITHSTANDING ANY OTHER WARRANTY HEREIN, ALL DOCUMENT FILES AND SOFTWARE OF THESE SUPPLIERS ARE PROVIDED "AS IS" WITH ALL FAULTS. CISCO AND THE ABOVE-NAMED SUPPLIERS DISCLAIM ALL WARRANTIES, EXPRESSED OR IMPLIED, INCLUDING, WITHOUT LIMITATION, THOSE OF MERCHANTABILITY, FITNESS FOR A PARTICULAR PURPOSE AND NONINFRINGEMENT OR ARISING FROM A COURSE OF DEALING, USAGE, OR TRADE PRACTICE.

IN NO EVENT SHALL CISCO OR ITS SUPPLIERS BE LIABLE FOR ANY INDIRECT, SPECIAL, CONSEQUENTIAL, OR INCIDENTAL DAMAGES, INCLUDING, WITHOUT LIMITATION, LOST PROFITS OR LOSS OR DAMAGE TO DATA ARISING OUT OF THE USE OR INABILITY TO USE THIS MANUAL, EVEN IF CISCO OR ITS SUPPLIERS HAVE BEEN ADVISED OF THE POSSIBILITY OF SUCH DAMAGES.

Any Internet Protocol (IP) addresses and phone numbers used in this document are not intended to be actual addresses and phone numbers. Any examples, command display output, network topology diagrams, and other figures included in the document are shown for illustrative purposes only. Any use of actual IP addresses or phone numbers in illustrative content is unintentional and coincidental.

All printed copies and duplicate soft copies of this document are considered uncontrolled. See the current online version for the latest version.

Cisco has more than 200 offices worldwide. Addresses and phone numbers are listed on the Cisco website at www.cisco.com/go/offices.

Cisco and the Cisco logo are trademarks or registered trademarks of Cisco and/or its affiliates in the U.S. and other countries. To view a list of Cisco trademarks, go to this URL: <https://www.cisco.com/c/en/us/about/legal/trademarks.html>. Third-party trademarks mentioned are the property of their respective owners. The use of the word partner does not imply a partnership relationship between Cisco and any other company. (1721R)

© 2021 Cisco Systems, Inc. All rights reserved.

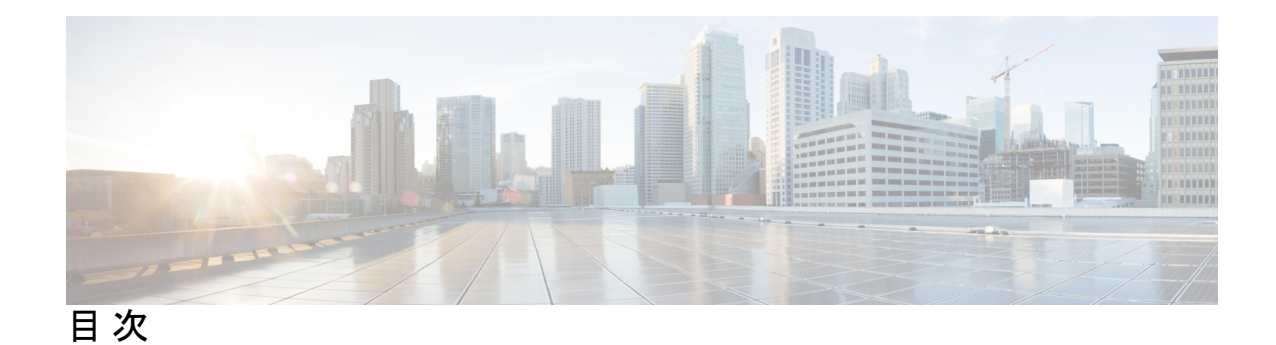

**Full Cisco Trademarks with Software License ?**

第 1 章 **VTP [の設定](#page-6-0) 1** VTP [の前提条件](#page-6-1) **1** VTP [の制約事項](#page-7-0) **2** VTP [の概要](#page-7-1) **2** [VTP](#page-7-2) **2** VTP [ドメイン](#page-7-3) **2** VTP [モード](#page-8-0) **3** VTP [アドバタイズ](#page-9-0) **4** VTP [バージョン](#page-10-0) 2 **5** VTP [プルーニング](#page-11-0) **6** VTP [設定時の注意事項](#page-11-1) **6** VTP [の設定要件](#page-11-2) **6** VTP [の設定](#page-11-3) **6** VTP [設定のためのドメイン名](#page-12-0) **7** VTP [ドメインのパスワード](#page-12-1) **7** VTP [バージョン](#page-13-0) **8** VTP [のデフォルト設定](#page-13-1) **8** VTP [の設定方法](#page-14-0) **9** VTP [モードの設定](#page-14-1) **9** VTP [バージョンのイネーブル化](#page-16-0) **11** VTP [プルーニングのイネーブル化](#page-17-0) **12** VTP ドメインへの VTP クライアント [スイッチの追加](#page-19-0) **14** VTP [のモニタ](#page-21-0) **16** VTP [の設定例](#page-21-1) **16** [例:スイッチをプライマリ](#page-21-2) サーバとして設定する **16** 例:VTP [サーバとしてのスイッチの設定](#page-22-0) **17** [例:インターフェイスでの](#page-22-1) VTP のイネーブル化 **17** 例:VTP [パスワードの作成](#page-22-2) **17** VTP [の機能履歴](#page-22-3) **17**

#### 第 2章 **VLAN [の設定](#page-24-0) 19**

VLAN [の前提条件](#page-24-1) **19** VLAN [の制約事項](#page-24-2) **19** VLAN [について](#page-25-0) **20** [論理ネットワーク](#page-25-1) **20** [サポートされる](#page-25-2) VLAN **20** VLAN ポート [メンバーシップ](#page-26-0) モード **21** VLAN [コンフィギュレーション](#page-27-0) ファイル **22** 標準範囲 VLAN [設定時の注意事項](#page-28-0) **23** 拡張範囲 VLAN [設定時の注意事項](#page-29-0) **24** イーサネット VLAN [のデフォルト設定](#page-29-1) **24** VLAN [のデフォルト設定](#page-29-2) **24** VLAN [の設定方法](#page-30-0) **25** [標準範囲](#page-30-1) VLAN の設定 **25** イーサネット VLAN [の作成または変更](#page-30-2) **25** [VLAN](#page-32-0) の削除 **27** VLAN へのスタティック アクセス [ポートの割り当て](#page-33-0) **28** [拡張範囲](#page-34-0) VLAN の設定 **29** [拡張範囲](#page-35-0) VLAN の作成 **30** VLAN [のモニタリング](#page-36-0) **31** [設定例](#page-37-0) **32** 例:VLAN [名の作成](#page-37-1) **32**

例:アクセス [ポートとしてのポートの設定](#page-37-2) **32**

[例:拡張範囲](#page-38-0) VLAN の作成 **33**

VLAN [の機能履歴](#page-38-1) **33**

第 **3** 章 **VLAN** [トランクの設定](#page-40-0) **35**

VLAN [トランクの前提条件](#page-40-1) **35**

VLAN [トランクについて](#page-41-0) **36**

- [トランキングの概要](#page-41-1) **36**
- [トランキング](#page-41-2) モード **36**
- レイヤ 2 [インターフェイス](#page-41-3) モード **36**
- [トランクでの許可](#page-42-0) VLAN **37**
- トランク [ポートでの負荷分散](#page-43-0) **38**
- STP [プライオリティによるネットワーク負荷分散](#page-43-1) **38**
- STP パス [コストによるネットワーク負荷分散](#page-43-2) **38**
- [機能の相互作用](#page-43-3) **38**
- レイヤ 2 イーサネット [インターフェイス](#page-44-0) VLAN のデフォルト設定 **39**
- VLAN [トランクの設定方法](#page-44-1) **39**

トランク [ポートとしてのイーサネット](#page-45-0) インターフェイスの設定 **40**

- トランク [ポートの設定](#page-45-1) **40**
- [トランクでの許可](#page-47-0) VLAN の定義 **42**
- [プルーニング適格リストの変更](#page-48-0) **43**
- [タグなしトラフィック用ネイティブ](#page-49-0) VLAN の設定 **44**
- トランク [ポートの負荷分散の設定](#page-51-0) **46**
	- STP ポート [プライオリティによる負荷分散の設定](#page-51-1) **46**
- STP パス [コストによる負荷分散の設定](#page-54-0) **49**
- VLAN [トランキングの設定例](#page-56-0) **51**
	- [例:トランク](#page-56-1) ポートの設定 **51**
	- [例:ポートからの](#page-57-0) VLAN の削除 **52**
- VLAN [トランクの機能履歴](#page-57-1) **52**

### 第 4 章 **2000 字 音声 [VLAN](#page-58-0) の設定 53**

音声 VLAN [の前提条件](#page-58-1) **53**

目次

音声 VLAN [の制約事項](#page-59-0) **54**

音声 VLAN [に関する情報](#page-59-1) **54**

音声 [VLAN](#page-59-2) **54**

Cisco IP Phone [の音声トラフィック](#page-59-3) **54**

Cisco IP Phone のデータ [トラフィック](#page-59-4) **54**

音声 VLAN [設定時の注意事項](#page-60-0) **55**

音声 VLAN [のデフォルト設定](#page-61-0) **56**

音声 VLAN [の設定方法](#page-62-0) **57**

Cisco IP Phone [の音声トラフィックの設定](#page-62-1) **57**

音声 VLAN [のモニタリング](#page-64-0) **59**

[設定例](#page-64-1) **59**

例:Cisco IP Phone [の音声トラフィックの設定](#page-64-2) **59**

音声 VLAN [の機能履歴](#page-65-0) **60**

<span id="page-6-0"></span>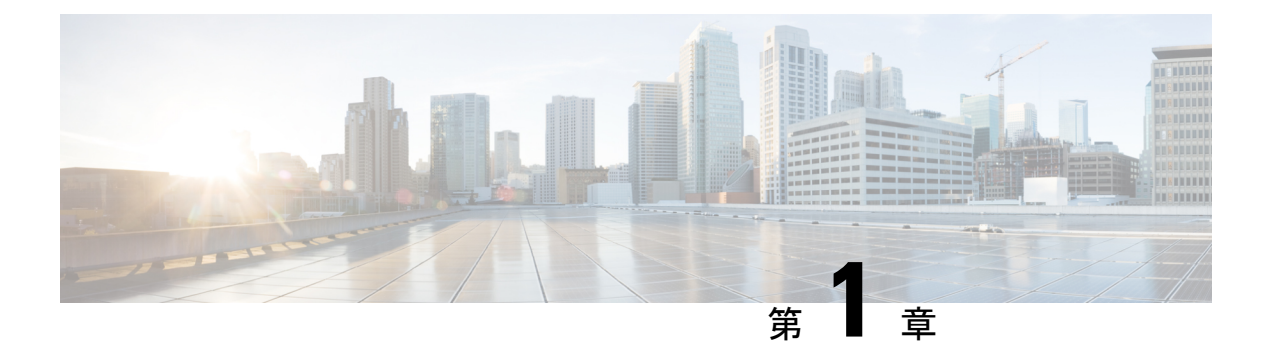

# **VTP** の設定

- VTP [の前提条件](#page-6-1) (1 ページ)
- VTP [の制約事項](#page-7-0) (2 ページ)
- VTP の概要 (2 [ページ\)](#page-7-1)
- VTP [の設定方法](#page-14-0) (9 ページ)
- VTP [のモニタ](#page-21-0) (16 ページ)
- VTP [の設定例](#page-21-1) (16ページ)
- VTP [の機能履歴](#page-22-3) (17 ページ)

# <span id="page-6-1"></span>**VTP** の前提条件

VLAN を作成する前に、ネットワークで VLAN Trunking Protocol(VTP)を使用するかどうか を決定する必要があります。VTP を使用すると、1 台または複数のスイッチ上で集中的に設定 変更を行い、その変更を自動的にネットワーク上の他のデバイスに伝達できます。VTPを使用 しない場合、VLAN 情報を他のスイッチに送信することはできません。

VTP は、1 台のスイッチで行われた更新が VTP を介してドメイン内の他のスイッチに送信さ れる環境で動作するように設計されています。VLANデータベースに対する複数の更新が同一 ドメイン内のスイッチ上で同時に発生する環境の場合、VTPは適していません。VLANデータ ベースの不整合が生じます。

スイッチは、合計 64 の VLAN をサポートします。VTP が新しい VLAN をスイッチに通知し、 スイッチが使用可能な最大限のハードウェアリソースをすでに使用している場合、スイッチは ハードウェアリソース不足を伝えるメッセージを送信して、VLANをシャットダウンします。 **show vlan** EXEC コマンドの出力に、中断状態の VLAN が示されます。

トランク ポートは VTP アドバタイズを送受信するので、スイッチ上で少なくとも 1 つのトラ ンク ポートが設定されており、そのトランク ポートが別のスイッチのトランク ポートに接続 されていることを確認する必要があります。そうでない場合、スイッチは VTP アドバタイズ を受信できません。

## <span id="page-7-0"></span>**VTP** の制約事項

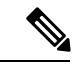

VTP クライアント スイッチを VTP ドメインに追加する前に、必ず VTP コンフィギュレーショ ン リビジョン番号が VTP ドメイン内の他のスイッチのコンフィギュレーション リビジョン番 号より小さいことを確認してください。VTPドメイン内のスイッチは常に、VTPコンフィギュ レーションリビジョン番号が最大のスイッチのVLANコンフィギュレーションを使用します。 VTPドメイン内のリビジョン番号よりも大きなリビジョン番号を持つスイッチを追加すると、 VTP サーバおよび VTP ドメインからすべての VLAN 情報が消去される場合があります。 (注)

次に、VTP を設定する際の制約事項を示します。

• 約 10 のアクセス インターフェイスまたは 5 つのトランク インターフェイスを同時にフ ラップさせるのは、一般的なことです。これによる CPU 使用率への影響はごくわずかで す。同時にフラップするインターフェイスが多い場合は、CPU使用率が非常に高くなる可 能性があります。

# <span id="page-7-2"></span><span id="page-7-1"></span>**VTP** の概要

## **VTP**

VTP は、レイヤ 2 のメッセージ プロトコルであり、ネットワーク全体にわたって VLAN の追 加、削除、名前の変更を管理することにより、VLAN 設定の整合性を維持します。VTP によ り、VLAN 名の重複、誤った VLAN タイプの指定、セキュリティ違反など、さまざまな問題 を引き起こしかねない設定の誤りや矛盾が最小限に抑えられます。

VTP バージョン 1 およびバージョン 2 は、VLAN 範囲全体 (VLAN 1 ~ 4094) をサポートしま す。

## <span id="page-7-3"></span>**VTP** ドメイン

VTP ドメイン(別名 VLAN 管理ドメイン)は、1 つのスイッチ、または同じ VTP ドメイン名 を共有して同一管理下にある相互接続された複数のスイッチで構成されます。スイッチは、1 つの VTP ドメインにだけ所属できます。そのドメインに対してグローバル VLAN の設定を変 更します。

デフォルトの設定では、トランク リンク(複数 VLAN のトラフィックを伝送するリンク)を 介してドメインについてのアドバタイズを受信しない限り、またはユーザがドメイン名を設定 しない限り、スイッチは VTP 非管理ドメイン ステートです。管理ドメイン名を指定するか学 習するまでは、VTPサーバ上でVLANを作成または変更できません。また、VLAN情報はネッ トワークを介して伝播されません。

スイッチがトランク リンクを介して VTP アドバタイズを受信すると、スイッチは管理ドメイ ン名および VTP コンフィギュレーション リビジョン番号を継承します。その後スイッチは、 別のドメイン名または古いコンフィギュレーションリビジョン番号が指定されたアドバタイズ については、すべて無視します。

VTP サーバ上の VLAN 設定を変更すると、その変更は VTP ドメイン内のすべてのスイッチに 伝播されます。VTP アドバタイズは、IEEE 802.1Q を含め、すべての IEEE トランク接続に送 信されます。VTP は、複数の LAN タイプにわたり、固有の名前と内部インデックスの対応に よって VLAN を動的にマッピングします。このマッピングにより、ネットワーク管理者がデ バイスを管理するための作業負担が大幅に軽減されます。

VTP トランスペアレント モードでスイッチを設定した場合、VLAN の作成および変更は可能 ですが、その変更はドメイン内の他のスイッチには送信されません。また、変更が作用するの は、個々のスイッチに限られます。ただし、スイッチがこのモードの際に設定を変更すると、 変更内容がスイッチの実行コンフィギュレーションに保存されます。この変更はスイッチのス タートアップ コンフィギュレーション ファイルに保存することもできます。

## <span id="page-8-0"></span> $VTP + -F$

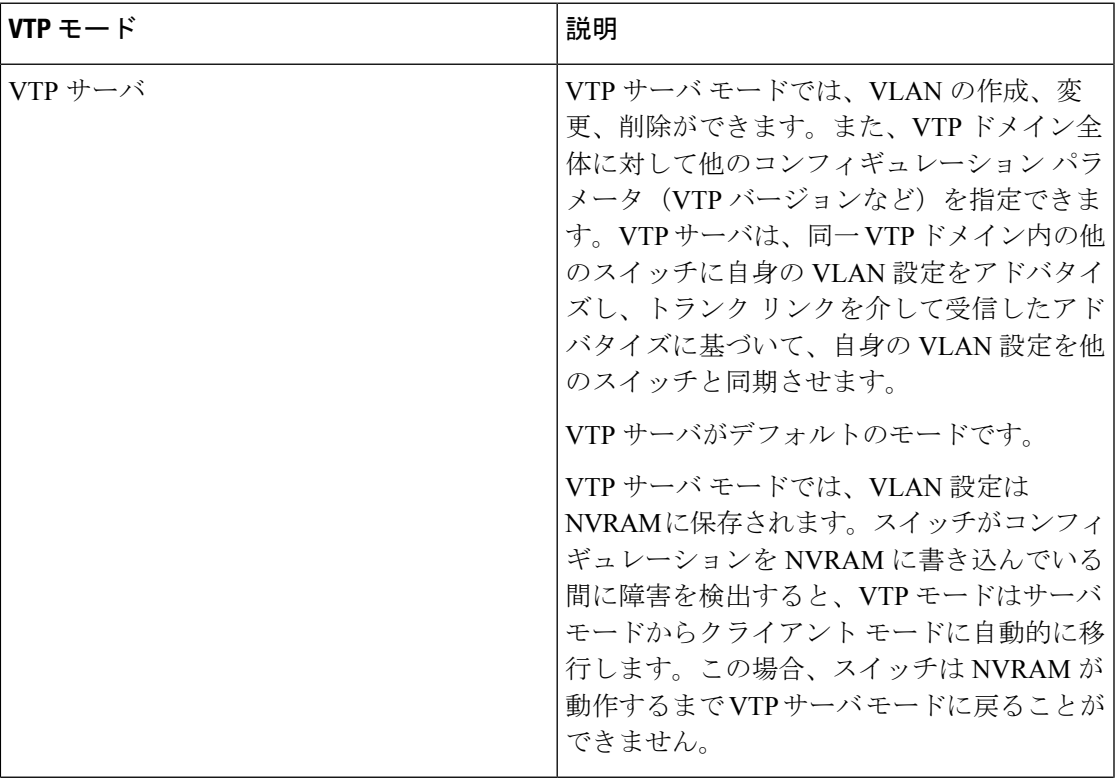

表 **<sup>1</sup> : VTP** モード

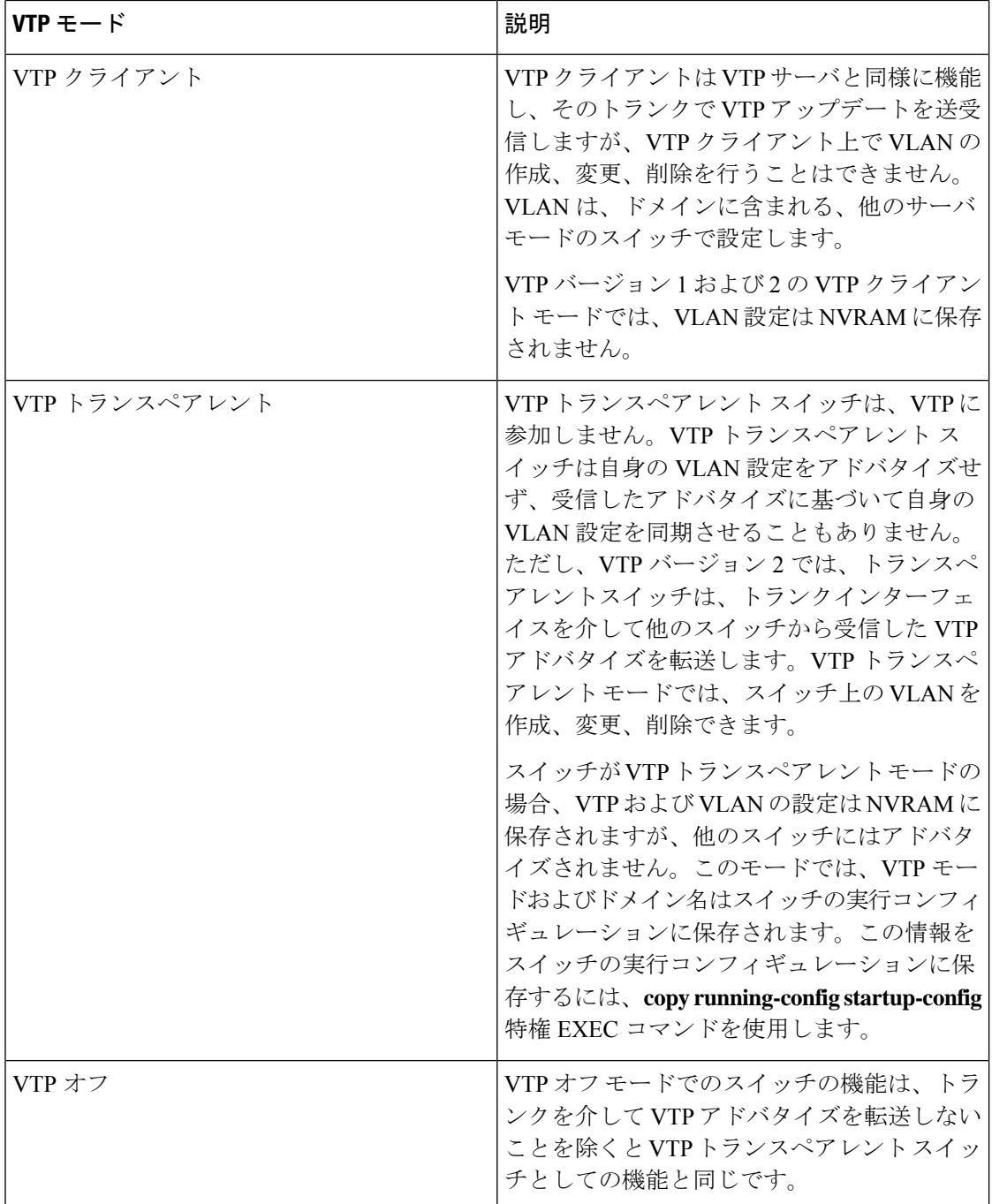

# <span id="page-9-0"></span>**VTP** アドバタイズ

VTP ドメイン内の各スイッチは、専用のマルチキャスト アドレスに対して、それぞれのトラ ンク ポートからグローバル コンフィギュレーション アドバタイズを定期的に送信します。こ のようなアドバタイズを受信したネイバースイッチは、必要に応じて各自のVTPおよびVLAN 設定をアップデートします。

VTP アドバタイズにより、次のグローバル ドメイン情報が配信されます。

- VTP ドメイン名
- VTP 設定のリビジョン番号
- アップデート ID およびアップデート タイムスタンプ
- 各 VLAN の最大伝送単位(MTU)サイズを含む MD5 ダイジェスト VLAN コンフィギュ レーション
- フレーム形式

VTP アドバタイズではさらに、設定されている各 VLAN について、次の VLAN 情報が配信さ れます。

- VLAN ID (IEEE 802.1Q を含む)
- VLAN 名
- VLAN タイプ
- VLAN ステート
- VLAN タイプ固有のその他の VLAN 設定情報

## <span id="page-10-0"></span>**VTP** バージョン **2**

ネットワークで VTP を使用する場合、VTP のどのバージョンを使用するかを決定する必要が あります。デフォルトでは、バージョン 1 の VTP が動作します。

VTP バージョン 1 でサポートされず、バージョン 2 でサポートされる機能は、次のとおりで す。

- トークンリング サポート:VTP バージョン 2 は、トークンリング ブリッジ リレー機能 (TrBRF) およびトークンリングコンセントレータリレー機能 (TrCRF) VLANをサポー トします。
- •認識不能な Type-Length-Value (TLV) のサポート: VTP サーバまたは VTP クライアント は、TLV が解析不能であっても、設定の変更を他のトランクに伝播します。認識されな かった TLV は、スイッチが VTP サーバ モードで動作している場合、NVRAM に保存され ます。
- バージョン依存型トランスペアレント モード:VTP バージョン 1 の場合、VTP トランス ペアレントスイッチがVTPメッセージ中のドメイン名およびバージョンを調べ、バージョ ンおよびドメイン名が一致する場合に限りメッセージを転送します。VTPバージョン2が サポートするドメインは 1 つだけですが、VTP バージョン 2 トランスペアレント スイッ チは、ドメイン名が一致した場合のみメッセージを転送します。
- 整合性検査:VTP バージョン 2 では、CLI または SNMP を介して新しい情報が入力された 場合に限り、VLAN整合性検査(VLAN名、値など)を行います。VTPメッセージから新 しい情報を取得した場合、またはNVRAMから情報を読み込んだ場合には、整合性検査を

行いません。受信した VTP メッセージの MD5 ダイジェストが有効であれば、情報を受け 入れます。

## <span id="page-11-0"></span>**VTP** プルーニング

VTPプルーニングを使用すると、トラフィックが宛先デバイスに到達するために使用しなけれ ばならないトランク リンクへのフラッディング トラフィックが制限されるので、使用可能な ネットワーク帯域幅が増えます。VTPプルーニングを使用しない場合、スイッチは受信側のス イッチで廃棄される可能性があっても、VTPドメイン内のすべてのトランクリンクに、ブロー ドキャスト、マルチキャスト、および不明のユニキャストトラフィックをフラッディングしま す。VTP プルーニングはデフォルトでディセーブルです。

VTP プルーニングは、プルーニング適格リストに指定された VLAN トランク ポートへの不要 なフラッディング トラフィックを阻止します。プルーニング適格リストに指定された VLAN だけが、プルーニングの対象になります。デフォルトでは、スイッチのトランク ポート上で VLAN 2 ~ 1001 がプルーニング適格です。プルーニング不適格として設定した VLAN につい ては、引き続きフラッディングが行われます。VTPプルーニングはすべてのバージョンのVTP でサポートされます。

VTPバージョン1および2では、VTPサーバでプルーニングをイネーブルにすると、そのVTP ドメイン全体でプルーニングがイネーブルになります。VLANをプルーニング適格または不適 格として設定する場合、影響を受けるのは、そのトランク上の VLAN のプルーニングだけで す(VTP ドメイン内のすべてのスイッチに影響するわけではありません)。

VTP プルーニングは、イネーブルにしてから数秒後に有効になります。VTP プルーニング不 適格のVLANからのトラフィックは、プルーニングの対象になりません。VLAN1およびVLAN 1002 ~ 1005 は常にプルーニング不適格です。これらの VLAN からのトラフィックはプルーニ ングできません。拡張範囲 VLAN(1005 を超える VLAN ID)もプルーニング不適格です。

## <span id="page-11-2"></span><span id="page-11-1"></span>**VTP** 設定時の注意事項

### <span id="page-11-3"></span>**VTP** の設定要件

VTP を設定する場合は、スイッチがドメイン内の他のスイッチと VTP アドバタイズを送受信 できるように、トランク ポートを設定する必要があります。

### **VTP** の設定

VTP 情報は VTP VLAN データベースに保存されます。VTP モードが透過的である場合、VTP ドメイン名およびモードはスイッチ実行コンフィギュレーションファイルに保存されます。こ の情報をスイッチ スタートアップ コンフィギュレーション ファイルに保存するには、**copy running-config startup-config** 特権 EXEC コマンドを入力します。スイッチをリセットした場合 にも、VTPモードをトランスペアレントとして保存するには、このコマンドを使用する必要が あります。

スイッチのスタートアップ コンフィギュレーション ファイルに VTP 情報を保存して、スイッ チを再起動すると、スイッチの設定は次のように選択されます。

- スタートアップ コンフィギュレーションおよび VLAN データベース内の VTP モードがト ランスペアレントであり、VLAN データベースとスタートアップ コンフィギュレーショ ン ファイルの VTP ドメイン名が一致する場合は、VLAN データベースが無視され(クリ アされ)、スタートアップ コンフィギュレーション ファイル内の VTP および VLAN 設定 が使用されます。VLAN データベース内の VLAN データベース リビジョン番号は変更さ れません。
- スタートアップ コンフィギュレーション内の VTP モードまたはドメイン名が VLAN デー タベースと一致しない場合、VLAN ID 1 ~ 1005 のドメイン名、VTP モード、および VTP 設定には VLAN データベース情報が使用されます。

### <span id="page-12-0"></span>**VTP** 設定のためのドメイン名

VTP を初めて設定するときは、必ずドメイン名を割り当てる必要があります。また、VTP ド メイン内のすべてのスイッチを、同じドメイン名で設定しなければなりません。VTPトランス ペアレントモードのスイッチは、他のスイッチと VTP メッセージを交換しません。これらの スイッチについては VTP ドメイン名を設定する必要はありません。

NVRAM および DRAM の記憶域が十分にある場合は、VTP ドメイン内のすべてのスイッチを VTP サーバモードにする必要があります。 (注)

 $\triangle$ 

すべてのスイッチが VTP クライアント モードで動作している場合は、VTP ドメインを設定し 注意 ないでください。ドメインを設定すると、そのドメインの VLAN 設定を変更できなくなりま す。VTP ドメイン内の少なくとも 1 台のスイッチを VTP サーバ モードに設定してください。

### <span id="page-12-1"></span>**VTP** ドメインのパスワード

VTPドメインのパスワードは設定できますが、必須ではありません。ドメインパスワードを設 定する場合は、すべてのドメインスイッチで同じパスワードを共有し、管理ドメイン内のス イッチごとにパスワードを設定する必要があります。パスワードのない、または間違ったパス ワードのスイッチは、VTP アドバタイズが拒否されます。

ドメインに VTP パスワードを設定する場合、VTP 設定なしで起動したスイッチは、正しいパ スワードを使用して設定しない限り、VTPアドバタイズを受信しません。設定後、スイッチは 同じパスワードおよびドメイン名を使用した VTP アドバタイズを受信します。

VTP機能を持つ既存のネットワークに新しいスイッチを追加した場合、その新しいスイッチに 適切なパスワードを設定して初めて、スイッチはドメイン名を学習します。

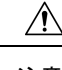

VTP ドメイン パスワードを設定したにもかかわらず、ドメイン内の各スイッチに管理ドメイ ン パスワードを割り当てなかった場合には、管理ドメインが正常に動作しません。 注意

### <span id="page-13-0"></span>**VTP** バージョン

実装する VTP バージョンを決定する場合は、次の注意事項に従ってください。

- VTPドメイン内のすべてのスイッチは同じドメイン名を使用する必要がありますが、すべ てが同じ VTP バージョンを実行する必要はありません。
- VTP バージョン 2 対応のスイッチ上で VTP バージョン 2 がディセーブルに設定されてい る場合、VTP バージョン 2 対応スイッチは、VTP バージョン 1 を実行しているスイッチ と同じ VTP ドメインで動作できます(デフォルトでは VTP バージョン 2 はディセーブル になっています)。
- VTPバージョン1を実行しているものの、VTPバージョン2に対応可能なスイッチがVTP バージョン 3 アドバタイズを受信すると、このスイッチは VTP バージョン 2 に自動的に 移行します。
- 同一 VTP ドメイン内のすべてのスイッチがバージョン 2 に対応可能な場合を除いて、ス イッチ上でVTPバージョン2をイネーブルにしないでください。あるスイッチでバージョ ン 2 をイネーブルにすると、ドメイン内のすべてのバージョン 2 対応スイッチでバージョ ン 2 がイネーブルになります。バージョン 1 専用のスイッチがドメインに含まれている場 合、そのスイッチはバージョン 2 対応スイッチとの間で VTP 情報を交換できません。
- VTP バージョン 1 および 2 スイッチは、VTP バージョン 3 アドバタイズメントを転送で きないため、ネットワークのエッジに配置することをお勧めします。
- 使用環境にTrBRFおよびTrCRFトークンリングネットワークが含まれている場合に、トー クンリングVLANスイッチング機能を正しく動作させるには、VTPバージョン2をイネー ブルにする必要があります。トークンリングおよびトークンリング Net を実行する場合 は、VTP バージョン 2 をディセーブルにします。
- VTP バージョン 1 にだけ対応する装置は、VTP バージョン 3 装置との相互運用はできま せん。
- VTP バージョン 1 およびバージョン 2 は、拡張範囲 VLAN (VLAN 1006 ~ 4094) の設定 情報を伝播しません。これらの VLAN を各装置上に手動で設定する必要があります。

### <span id="page-13-1"></span>**VTP** のデフォルト設定

次の表に、VTP のデフォルト設定を記載します。

表 **2 : VTP** のデフォルト設定

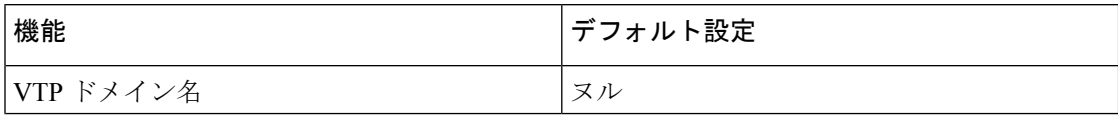

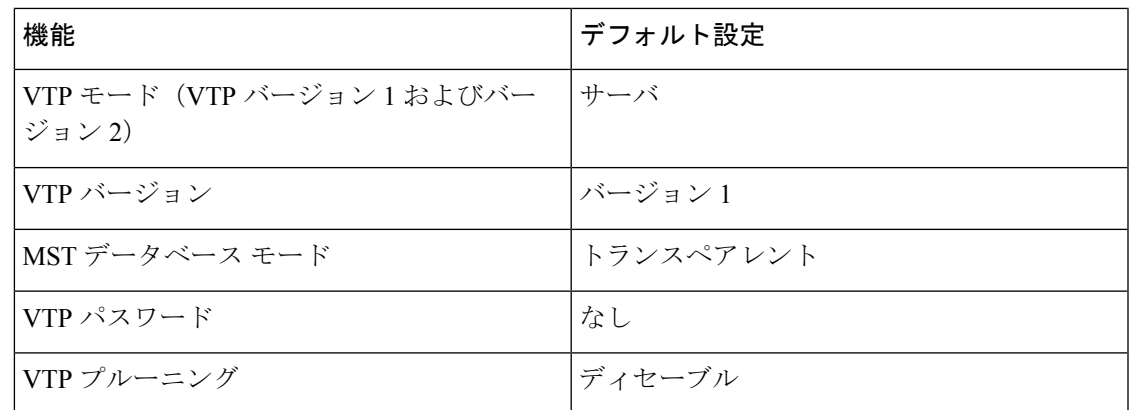

# <span id="page-14-1"></span><span id="page-14-0"></span>**VTP** の設定方法

## **VTP** モードの設定

次のいずれかに VTP モードを設定できます。

- VTP サーバモード:VTP サーバモードでは、VLAN の設定を変更し、ネットワーク全体 に伝播させることができます。
- VTP クライアントモード:VTP クライアントモードでは、VLAN の設定を変更できませ ん。クライアント スイッチは、VTP ドメイン内の VTP サーバから VTP アップデート情報 を受信し、それに基づいて設定を変更します。
- VTP トランスペアレントモード:VTP トランスペアレントモードでは、スイッチで VTP がディセーブルになります。スイッチは VTP アップデートを送信せず、他のスイッチか ら受信した VTP アップデートにも反応しません。ただし、VTP バージョン 2 を実行する VTP トランスペアレント モードのスイッチは、対応するトランク リンクで、受信した VTP アドバタイズを転送します。
- VTP オフモード:VTP オフモードは、VTP アドバタイズが転送されない以外は、VTP ト ランスペアレントモードと同じです。

設定したドメイン名は、削除できません。別のドメインにスイッチを再び割り当てるしかあり ません。

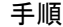

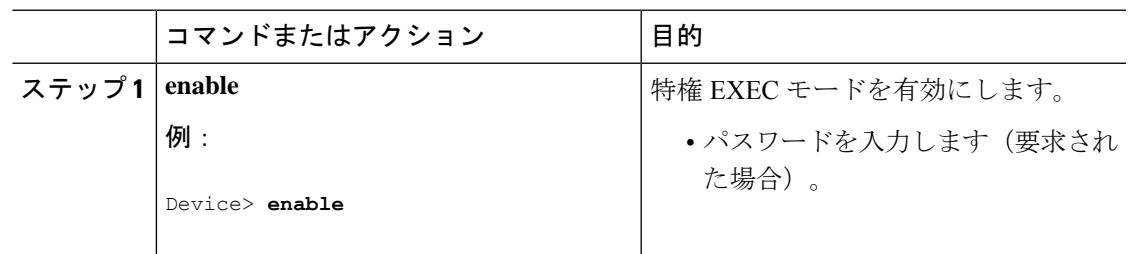

 $\mathbf I$ 

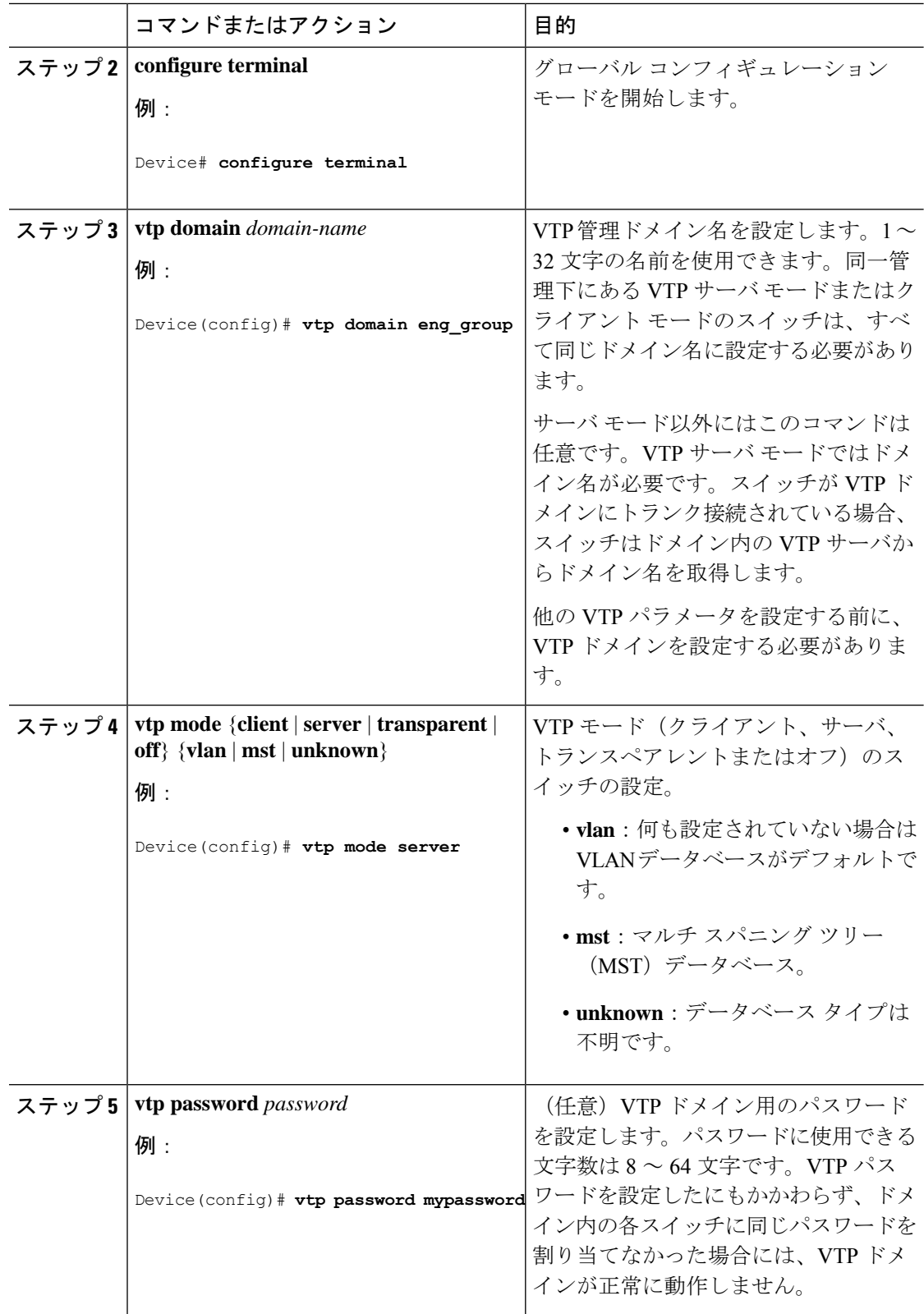

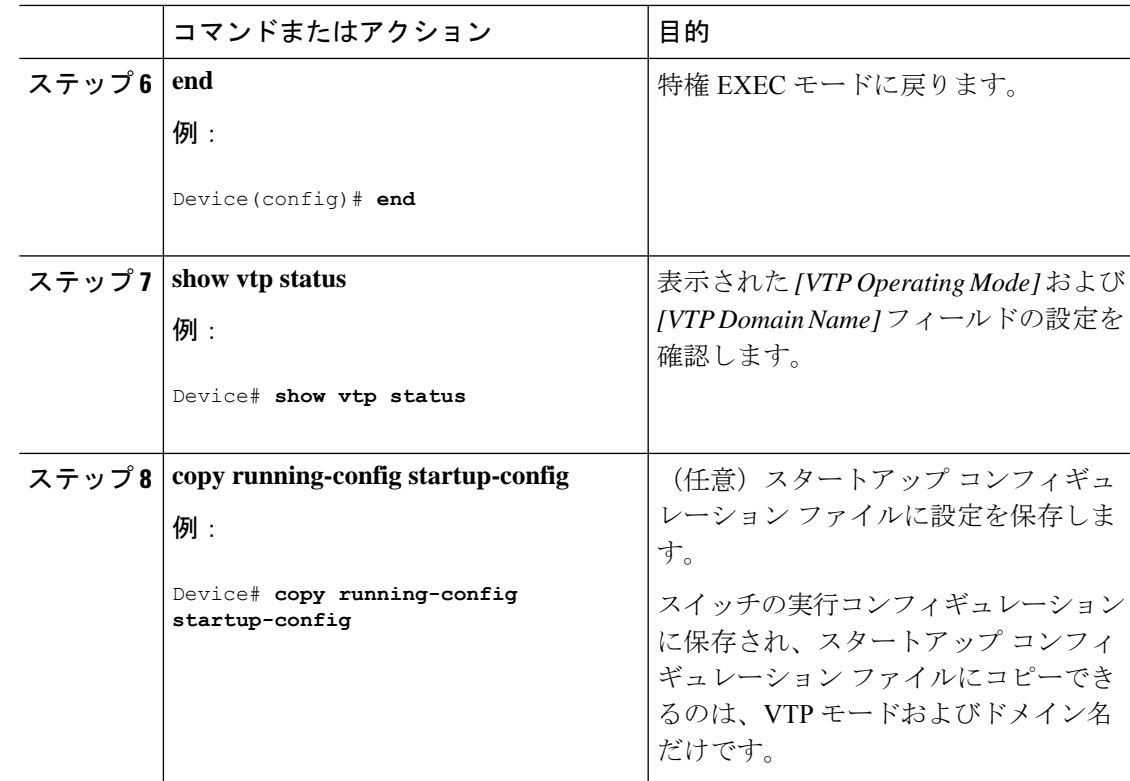

## <span id="page-16-0"></span>**VTP** バージョンのイネーブル化

デフォルトで VTP バージョン 2 はディセーブルになっています。

- あるスイッチ上で VTP バージョン 2 をイネーブルにすると、VTP ドメイン内の VTP バー ジョン 2 に対応可能なすべてのスイッチでバージョン 2 がイネーブルになります。
- VTP バージョン 1 および 2 では、VTP サーバ モードまたはトランスペアレント モードの スイッチでだけバージョンを設定できます。

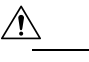

- 同一VTPドメイン内のスイッチ上で、VTPバージョン 注 1 と VTP バージョン 2 は相互運用できません。VTP ド 意 メイン内のすべてのスイッチが VTP バージョン 2 をサ ポートしている場合を除き、VTPバージョン2をイネー ブルにはしないでください。
- TrCRF および TrBRF トークンリング環境では、トークンリング VLAN スイッチング機能 を正しく動作させるために、VTPバージョン2をイネーブルにする必要があります。トー クンリングおよびトークンリング Net メディアの場合は、VTP バージョン 2 をディセーブ ルにします。

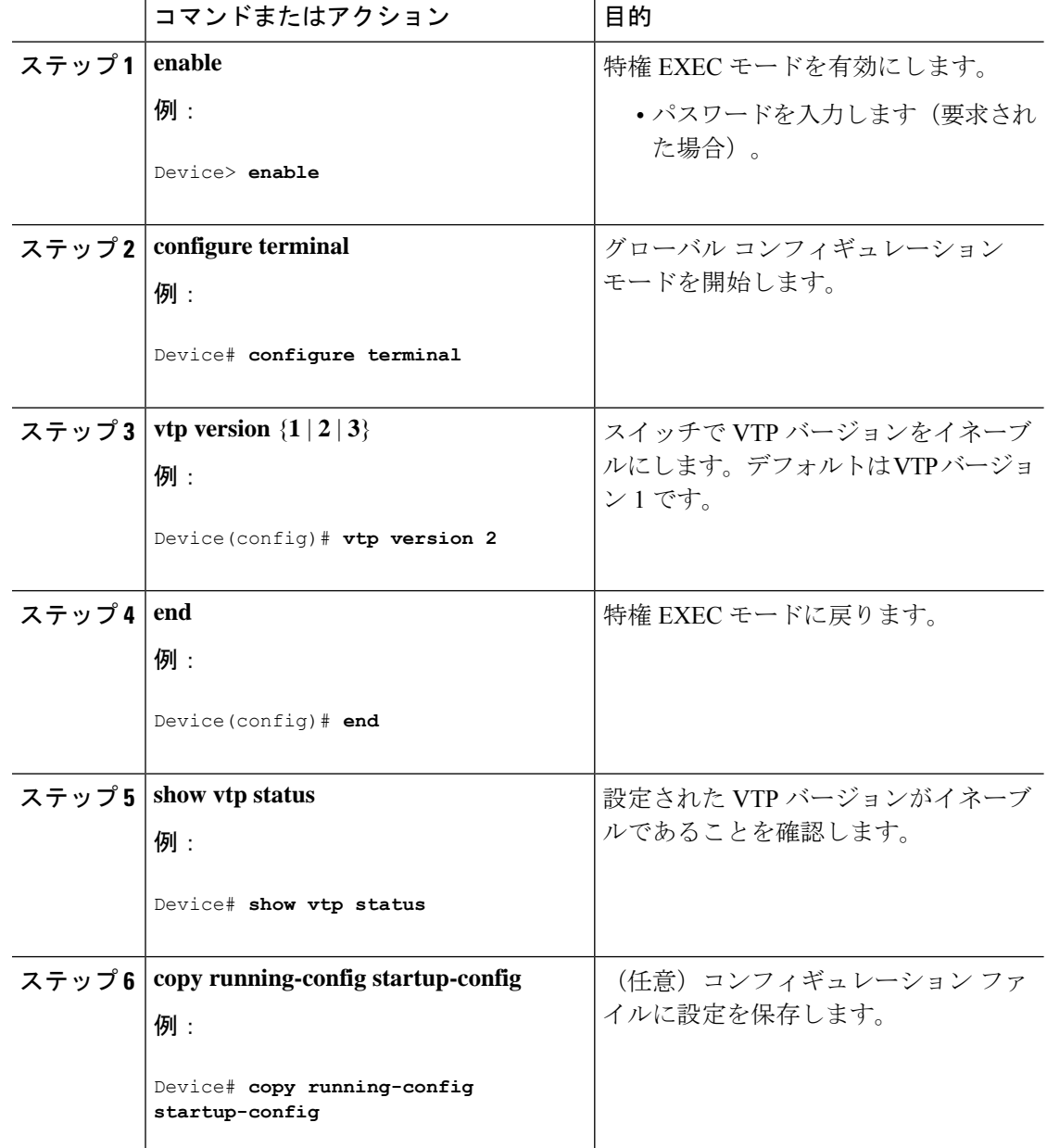

手順

# <span id="page-17-0"></span>**VTP** プルーニングのイネーブル化

### 始める前に

VTP プルーニングは VTP トランスペアレント モードでは機能しないように設計されていま す。ネットワーク内に VTP トランスペアレントモードのスイッチが 1 台または複数存在する 場合は、次のいずれかのアクションを実行する必要があります。

- ネットワーク全体の VTP プルーニングをオフにします。
- VTPトランスペアレントスイッチのアップストリーム側にあるスイッチのトランク上で、 すべての VLAN をプルーニング不適格にすることによって、VTP プルーニングをオフに します。

インターフェイスにVTPプルーニングを設定するには、**switchporttrunkpruning vlan**インター フェイスコンフィギュレーションコマンドを使用します。VTPプルーニングは、インターフェ イスがトランキングを実行している場合に作用します。VLANプルーニングの適格性は、VTP ドメインで VTP プルーニングがイネーブルであるかどうか、特定の VLAN が存在するかどう か、およびインターフェイスが現在トランキングを実行しているかどうかにかかわらず、設定 できます。

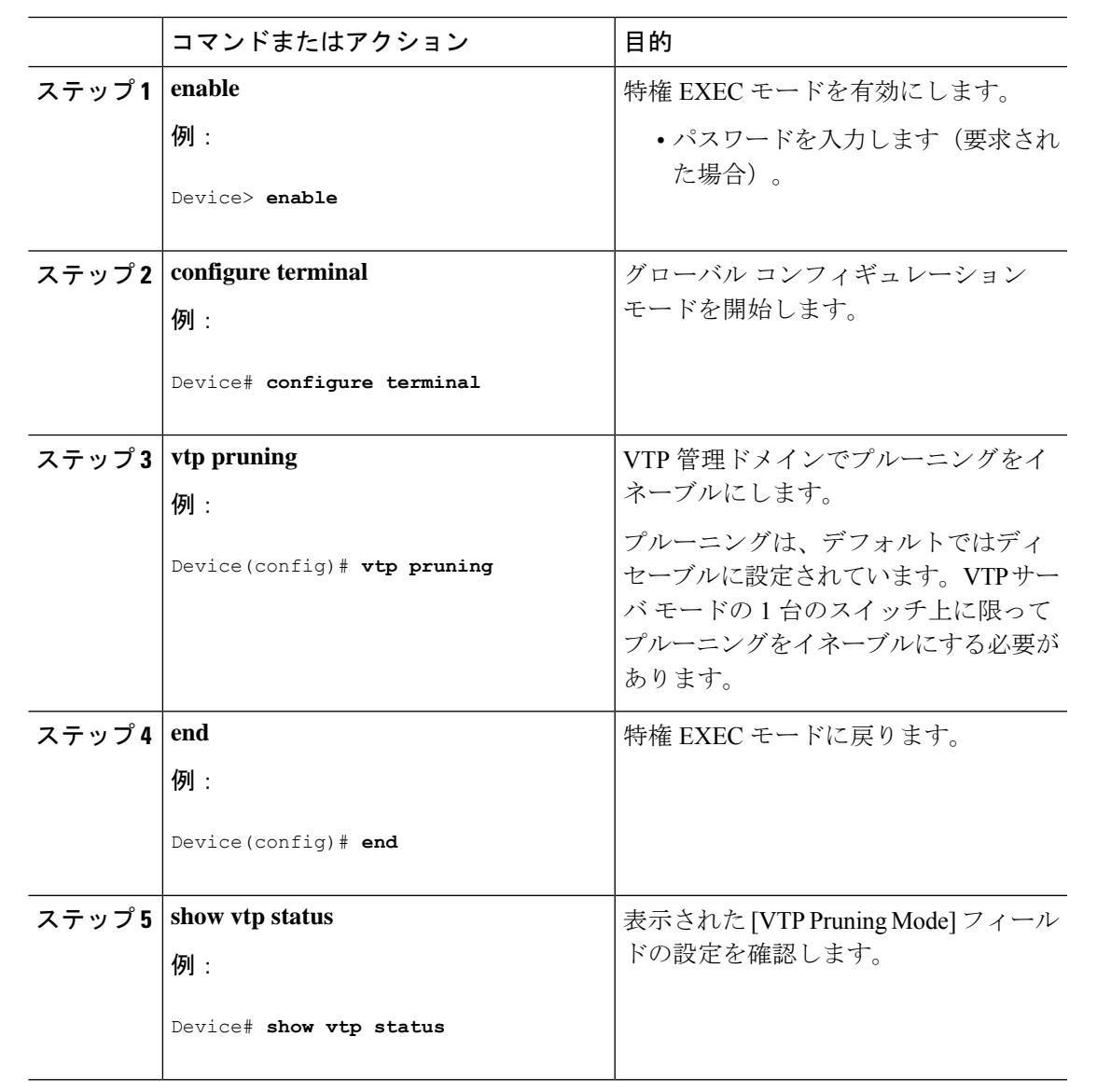

## <span id="page-19-0"></span>**VTP** ドメインへの **VTP** クライアント スイッチの追加

VTP ドメインに追加する前にスイッチ上で VTP コンフィギュレーション リビジョン番号を確 認およびリセットするには、次の手順に従います。

### 始める前に

VTP クライアントを VTP ドメインに追加する前に、必ず VTP コンフィギュレーション リビ ジョン番号が VTP ドメイン内の他のスイッチのコンフィギュレーション リビジョン番号より 小さいことを確認してください。VTP ドメイン内のスイッチは常に、VTP コンフィギュレー ションリビジョン番号が最大のスイッチのVLANコンフィギュレーションを使用します。VTP バージョン 1 および 2 では、VTP ドメイン内のリビジョン番号よりも大きなリビジョン番号を 持つスイッチを追加すると、VTP サーバおよび VTP ドメインからすべての VLAN 情報が消去 される場合があります。

スイッチ上で VTP をディセーブルにし、VTP ドメイン内の他のスイッチに影響を与えること なく VLAN 情報を変更するには、**vtp mode transparent** グローバル コンフィギュレーション コマンドを使用します。

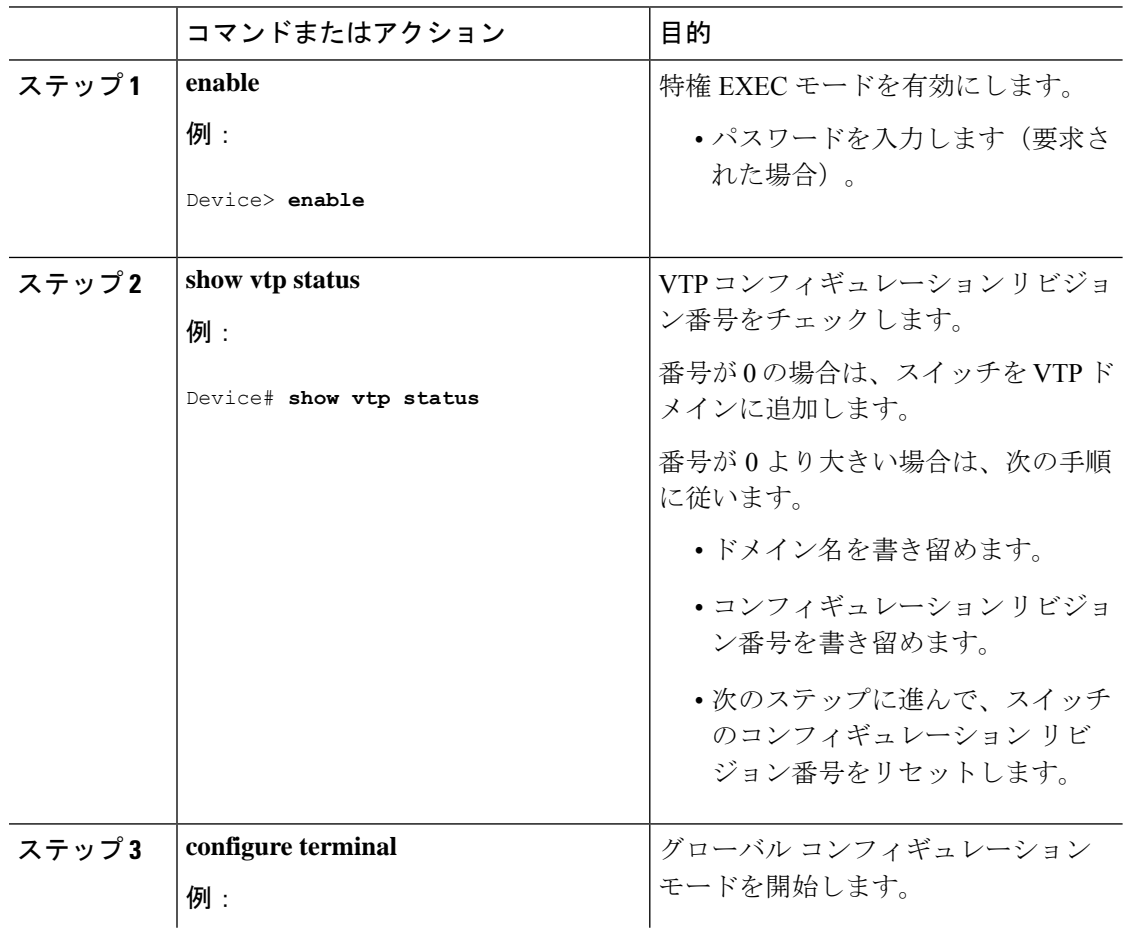

 $\mathbf I$ 

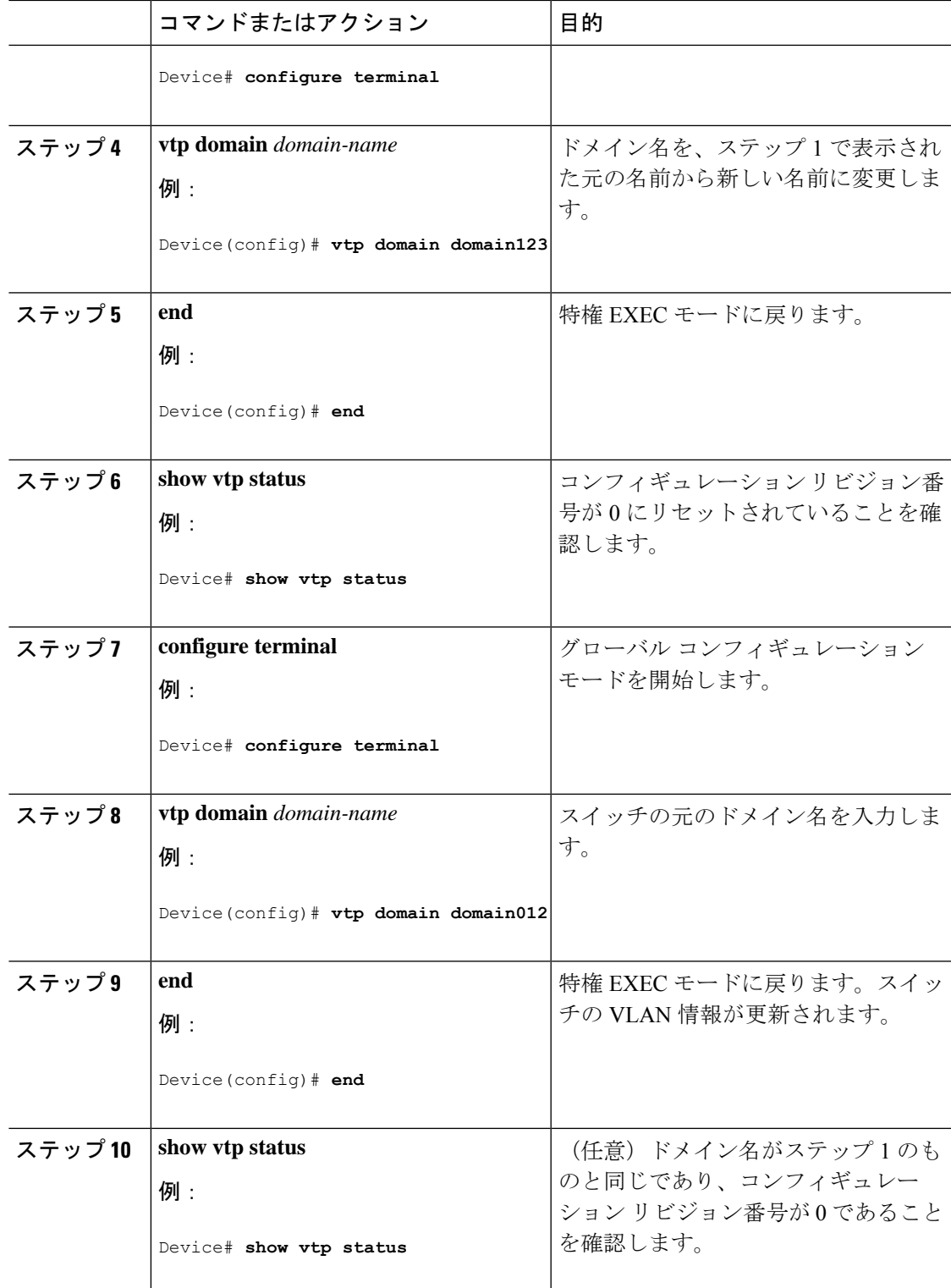

## <span id="page-21-0"></span>**VTP** のモニタ

ここでは、VTPの設定を表示およびモニタリングするために使用するコマンドについて説明し ます。

VTPの設定情報(ドメイン名、現在のVTPバージョン、VLAN数)を表示することによって、 VTPをモニタします。スイッチで送受信されたアドバタイズに関する統計情報を表示すること もできます。

### 表 **3 : VTP** モニタ コマンド

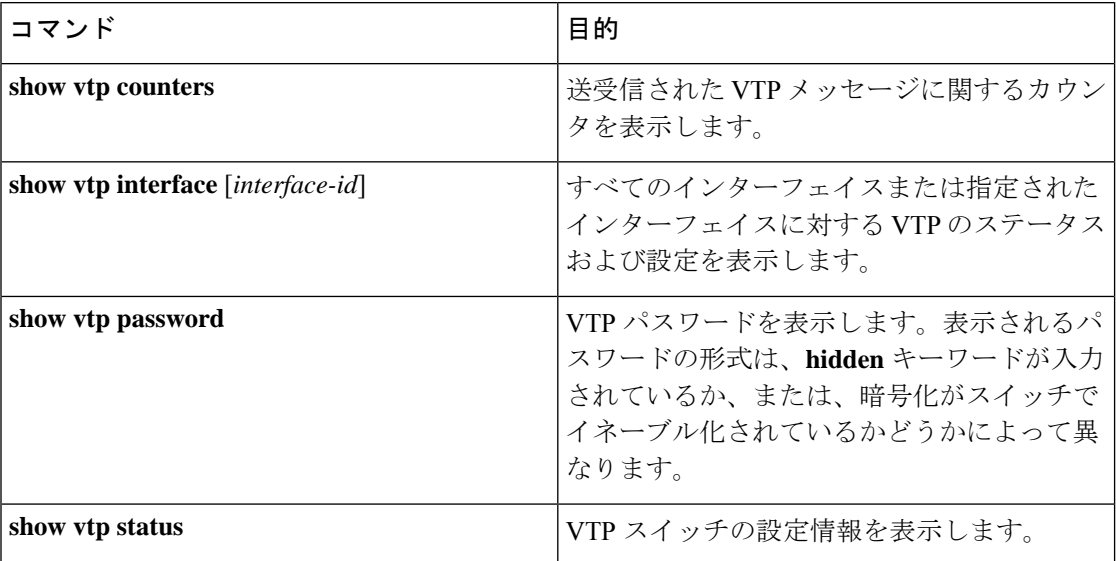

# <span id="page-21-2"></span><span id="page-21-1"></span>**VTP** の設定例

## 例:スイッチをプライマリ サーバとして設定する

次に、パスワードが非表示またはシークレットに設定されている場合に、VLANデータベース のプライマリ サーバ (デフォルト)としてスイッチを設定する方法の例を示します。

```
Device# vtp primary vlan
VTP Feature Conf Revision Primary Server Device ID Device Description
------------ ---- -------- -------------- -------------- ----------------------
VLAN Yes 25 bcf1.f2e4.9700 0c75.bd07.4a00 P3A_NEW
VLAN Yes 547 0c75.bd07.4a00 40a6.e8db.9780 Switch_A
MST Yes 10 006c.bc4e.2500 40a6.e8db.9780 Switch_A
VLAN Yes 25 bcf1.f2e4.9700 e8b7.489c.cc00 Switch_B-11
Do you want to continue? [confirm]
Switch#
```
Jun 17 01:08:50.758 PST: %SW\_VLAN-4-VTP\_PRIMARY\_SERVER\_CHG: 006c.bc4e.2500 has become

the primary server for the VLAN VTP feature

## <span id="page-22-0"></span>例:**VTP** サーバとしてのスイッチの設定

次に、ドメイン名が *eng\_group*、パスワードが *mypassword* という VTP サーバとしてスイッチ を設定する例を示します。

Switch(config)# **vtp domain eng\_group** Setting VTP domain name to eng\_group.

Switch(config)# **vtp mode server** Setting device to VTP Server mode for VLANS.

Switch(config)# **vtp password mypassword** Setting device VLAN database password to mypassword. Switch(config)# **end**

## <span id="page-22-1"></span>例:インターフェイスでの **VTP** のイネーブル化

インターフェイス上でVTPをイネーブルにするには、**vtp**インターフェイスコンフィギュレー ション コマンドを使用します。インターフェイス上で VTP をディセーブルにするには、 **no vtp** インターフェイス コンフィギュレーション コマンドを使用します。

Device(config)# **interface gigabitethernet 1/0/1** Device(config-if)# **vtp** Device(config-if)# **end**

# <span id="page-22-2"></span>例:**VTP** パスワードの作成

次に、VTP パスワードを作成する例を示します。

Switch(config)# **vtp password mypassword hidden** Generating the secret associated to the password. Switch(config)# **end** Switch# **show vtp password** VTP password: 89914640C8D90868B6A0D8103847A733

# <span id="page-22-3"></span>**VTP** の機能履歴

次の表に、このモジュールで説明する機能のリリースおよび関連情報を示します。

これらの機能は、特に明記されていない限り、導入されたリリース以降のすべてのリリースで 使用できます。

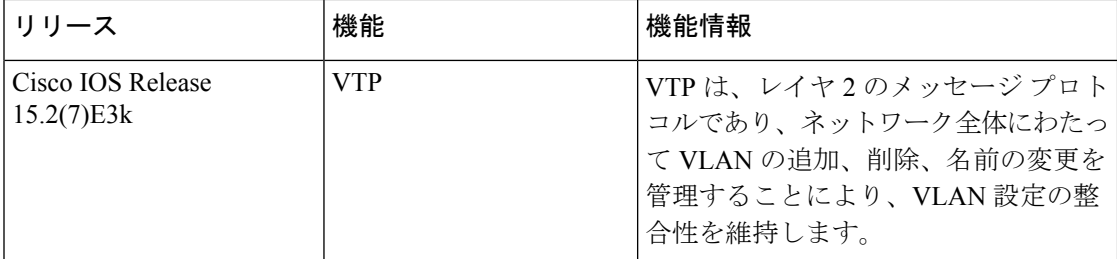

CiscoFeature Navigatorを使用すると、プラットフォームおよびソフトウェアイメージのサポー ト情報を検索できます。Cisco Feature Navigator には、<http://www.cisco.com/go/cfn> [英語] からア クセスします。

<span id="page-24-0"></span>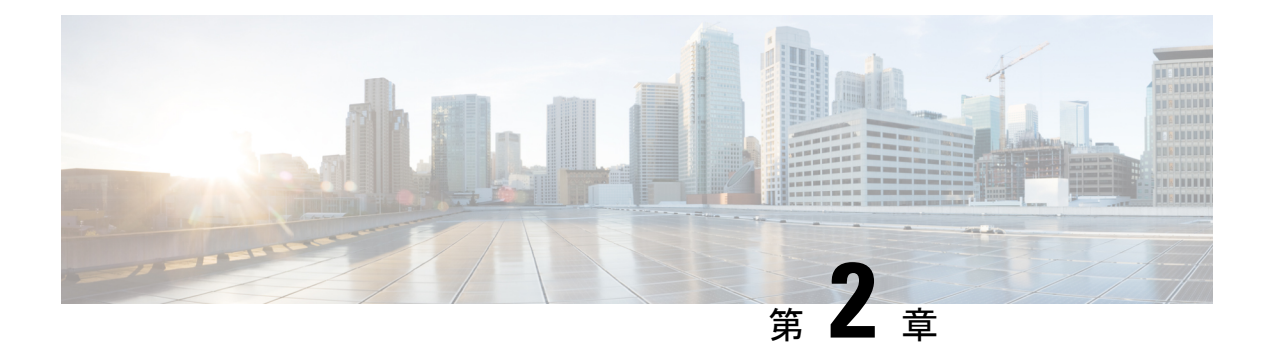

# **VLAN** の設定

- VLAN [の前提条件](#page-24-1) (19 ページ)
- VLAN [の制約事項](#page-24-2) (19 ページ)
- VLAN [について](#page-25-0) (20 ページ)
- VLAN [の設定方法](#page-30-0) (25 ページ)
- VLAN [のモニタリング](#page-36-0) (31 ページ)
- 設定例 (32 [ページ\)](#page-37-0)
- VLAN [の機能履歴](#page-38-1) (33 ページ)

# <span id="page-24-1"></span>**VLAN** の前提条件

VLAN 設定時の前提条件と考慮事項を次に示します。

- VLANを作成する前に、VLANトランキングプロトコル(VTP)を使用してネットワーク のグローバルな VLAN 設定を維持するかどうかを決定する必要があります。
- スイッチは、VTP クライアント、サーバー、およびトランスペアレントの各モードで 64 の VLAN をサポートしています。

# <span id="page-24-2"></span>**VLAN** の制約事項

次に、VLAN を設定する際の制約事項を示します。

• 標準範囲の VLAN 設定の CPU 使用率が高いことを示す警告メッセージを回避するには、 使用する VLAN を 64 までにすることを推奨します。この場合、約 6 つのアクセスイン ターフェイス、または6つのトランクインターフェイスが同時にフラップできます。これ による CPU 使用率への影響はごくわずかです(同時にフラップするインターフェイスが 多い場合は、CPU 使用率が非常に高くなる場合があります)。

# <span id="page-25-0"></span>**VLAN** について

## <span id="page-25-1"></span>論理ネットワーク

VLANは、ユーザの物理的な位置に関係なく、機能、プロジェクトチーム、またはアプリケー ションなどで論理的に分割されたスイッチド ネットワークです。VLAN は、物理 LAN と同じ 属性をすべて備えていますが、同じ LAN セグメントに物理的に配置されていないエンド ス テーションもグループ化できます。どのスイッチ ポートも VLAN に割り当てることができま す。ユニキャスト、ブロードキャスト、およびマルチキャスト パケットは、VLAN 内のエン ド ステーションだけに転送およびフラッディングが行われます。各 VLAN は 1 つの論理ネッ トワークと見なされ、VLANに属さないステーション宛のパケットは、ルータまたはフォール バックブリッジングをサポートするスイッチを経由して伝送しなければなりません。VLANは それぞれが独立した論理ネットワークと見なされるので、VLANごとに独自のブリッジ管理情 報ベース(MIB)情報があり、スパニングツリーの独自の実装をサポートできます。

VLAN は通常、IP サブネットワークに対応付けられます。たとえば、特定の IP サブネットに 含まれるエンド ステーションはすべて同じ VLAN に属します。スイッチ上のインターフェイ スの VLAN メンバーシップは、インターフェイスごとに手動で割り当てます。この方法でス イッチ インターフェイスを VLAN に割り当てた場合、これをインターフェイス ベース(また はスタティック)VLAN メンバーシップと呼びます。

VLAN 間のトラフィックは、ルーティングする必要があります。

スイッチは、スイッチ仮想インターフェイス(SVI)を使用して、VLAN 間でトラフィックを ルーティングできます。VLAN 間でトラフィックをルーティングするには、SVI を明示的に設 定して IP アドレスを割り当てる必要があります。

## <span id="page-25-2"></span>サポートされる **VLAN**

スイッチは、VTP クライアント、サーバ、およびトランスペアレントの各モードで VLAN を サポートしています。VLAN は、1 ~ 4094 の番号で識別します。VLAN ID 1002 ~ 1005 は、 トークンリングおよびファイバ分散データ インターフェイス (FDDI) VLAN 専用です。

VTP バージョン 1 およびバージョン 2 は、標準範囲の VLAN(VLAN ID 1 ~ 1005)だけをサ ポートします。これらのバージョンで 1006 ~ 4094 の VLAN ID を作成する場合は、スイッチ を VTP トランスペアレント モードにする必要があります。

スイッチは、最大 64 のスパニングツリー インスタンスを持つ Per-VLAN Spanning-Tree Plus (PVST+)または Rapid PVST+ をサポートします。VLAN ごとに 1 つずつスパニングツリー インスタンスを使用できます。スイッチは、イーサネット ポート経由の VLAN トラフィック の送信方式として IEEE 802.1Q トランキングのみをサポートします。

## <span id="page-26-0"></span>**VLAN** ポート メンバーシップ モード

VLANに所属するポートは、メンバーシップモードを割り当てることで設定します。メンバー シップ モードは、各ポートが伝送できるトラフィックの種類、および所属できる VLAN の数 を指定します。

ポートが VLAN に所属すると、デバイスは VLAN 単位で、ポートに対応するアドレスを学習 して管理します。

表 **<sup>4</sup> :** ポートのメンバーシップ モードとその特性

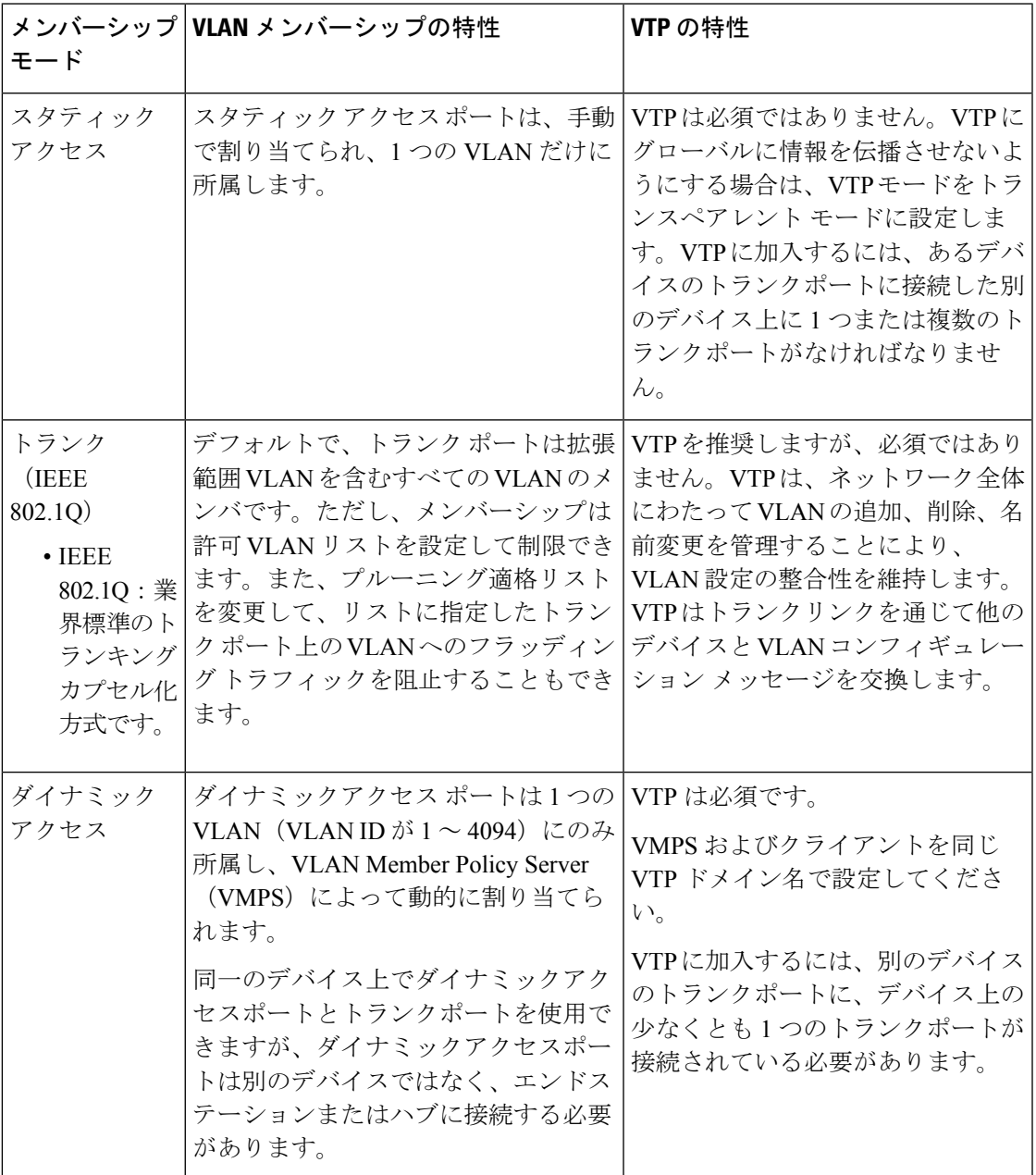

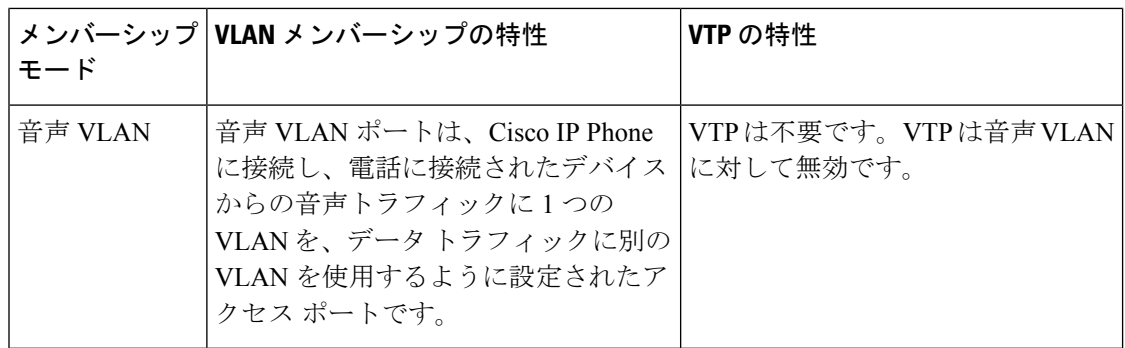

## <span id="page-27-0"></span>**VLAN** コンフィギュレーション ファイル

VLAN ID 1 ~ 1005 の設定は vlan.dat ファイル (VLAN データベース)に書き込まれます。こ の設定を表示するには、**show vlan** 特権 EXEC コマンドを入力します。vlan.dat ファイルはフ ラッシュ メモリに格納されます。VTP モードがトランスペアレント モードの場合、それらの 設定もデバイスの実行コンフィギュレーション ファイルに保存されます。

さらに、インターフェイスコンフィギュレーションモードを使用して、ポートのメンバーシッ プ モードの定義、VLAN に対するポートの追加および削除を行います。これらのコマンドの 実行結果は、実行コンフィギュレーションファイルに書き込まれます。このファイルを表示す るには、**show running-config** 特権 EXEC コマンドを入力します。

VLAN および VTP 情報(拡張範囲 VLAN 設定情報を含む)をスタートアップ コンフィギュ レーションファイルに保存して、デバイスを再起動すると、デバイスの設定は次のように選択 されます。

- スタートアップ コンフィギュレーションおよび VLAN データベース内の VTP モードがト ランスペアレントで、VLANデータベースとスタートアップコンフィギュレーションファ イルの VTP ドメイン名が一致する場合は、VLAN データベースが無視され(クリアさ れ)、スタートアップ コンフィギュレーション ファイル内の VTP および VLAN 設定が使 用されます。VLAN データベース内の VLAN データベース リビジョン番号は変更されま せん。
- スタートアップ コンフィギュレーション内の VTP モードまたはドメイン名が VLAN デー タベースと一致しない場合、VLAN ID 1 ~ 1005 のドメイン名、VTP モード、および VTP 設定には VLAN データベース情報が使用されます。
- VTP バージョン 1 および 2 では、VTP モードがサーバである場合、VLAN ID 1 ~ 1005 の ドメイン名と VLAN 設定で VLAN データベース情報が使用されます。

スイッチの設定をリセットする前に、**write erase**コマンドを使用して、必ずコンフィギュレー ション ファイルと一緒に vlan.dat ファイルを削除してください。これにより、リセット時にス イッチが正しく再起動します。 (注)

## <span id="page-28-0"></span>標準範囲 **VLAN** 設定時の注意事項

標準範囲 VLAN は、ID が 1 ~ 1005 の VLAN です。

ネットワーク内で標準範囲 VLAN を作成または変更する場合には、次の注意事項に従ってく ださい。

- 標準範囲 VLAN は、1 ~ 1001 の番号で識別します。VLAN 番号 1002 ~ 1005 は、トーク ンリングおよび FDDI VLAN 専用です。
- VLAN 1 ~ 1005 の VLAN 設定は、常に VLAN データベースに格納されます。VTP モード がトランスペアレントモードの場合、VTPとVLANの設定もスイッチの実行コンフィギュ レーション ファイルに保存されます。
- スイッチが VTP サーバーモードまたは VTPトランスペアレントモードの場合は、VLAN データベース内の VLAN 2 ~ 1001 の設定を追加、変更、または削除できます。(VLAN ID 1 および 1002 ~ 1005 は自動作成され、削除できません)。
- VTP トランスペアレント モードで作成された拡張範囲 VLAN は、VLAN データベースに 保存されず、伝播されません。
- VLAN を作成する前に、スイッチを VTP サーバ モードまたは VTP トランスペアレント モードにしておく必要があります。スイッチが VTP サーバである場合には、VTP ドメイ ンを定義する必要があります。VTP ドメインを定義しないと、VTP は機能しません。
- スイッチは、トークンリングまたはFDDIメディアをサポートしません。スイッチはFDDI、 FDDI-Net、TrCRF、または TrBRF トラフィックを伝送しませんが、VTP を介して VLAN 設定を伝播します。
- スイッチは 64 のスパニング ツリー インスタンスをサポートします。スイッチのアクティ ブな VLAN 数が、サポートされているスパニング ツリー インスタンス数より多い場合で も、スパニングツリーはサポートされている数のVLANでのみ有効になり、残りのVLAN ではスパニングツリーは無効になります。

スイッチ上の使用可能なスパニングツリー インスタンスをすべて使い切ってしまった後 に、VTP ドメインの中にさらに別の VLAN を追加すると、そのスイッチ上にスパニング ツリーが稼働しない VLAN が生成されます。そのスイッチのトランク ポート上でデフォ ルトの許可リスト(すべての VLAN を許可するリスト)が設定されていると、すべての トランク ポート上に新しい VLAN が割り当てられます。ネットワーク トポロジによって は、新しい VLAN 上で、切断されないループが生成されることがあります。特に、複数 の隣接スイッチでスパニングツリーインスタンスをすべて使用してしまっている場合には 注意が必要です。スパニングツリーインスタンスの割り当てを使い果たしたスイッチのト ランクポートに許可リストを設定することにより、このような可能性を防ぐことができま す。

デバイス上の VLAN の数がサポートされているスパニングツリー インスタンスの最大数 を超える場合、デバイス上にIEEE 802.1s Multiple STP (MSTP) を設定して、複数のVLAN を単一のスパニングツリー インスタンスにマッピングすることを推奨します。

## <span id="page-29-0"></span>拡張範囲 **VLAN** 設定時の注意事項

拡張範囲 VLAN は、ID が 1006 ~ 4094 の VLAN です。

拡張範囲 VLAN を作成するときは次の注意事項に従ってください。

- プルーニング適格範囲に拡張範囲 VLAN を含めることはできません。
- VTP バージョン 1 または 2 では、グローバル コンフィギュレーション モードで、VTP モードをトランスペアレントに設定できます。VTPトランスペアレントモードでデバイス が始動するように、この設定をスタートアップコンフィギュレーションに保存する必要が あります。このようにしないと、デバイスをリセットした場合に、拡張範囲 VLAN 設定 が失われます。

## <span id="page-29-1"></span>イーサネット **VLAN** のデフォルト設定

次の表に、イーサネット VLAN のデフォルト設定を記載します。

 $\label{eq:1} \bigotimes_{\mathbb{Z}}\mathbb{Z}_{\mathbb{Z}}$ 

スイッチがサポートするのは、イーサネット インターフェイスだけです。FDDI およびトーク ンリングVLANは、ローカルではサポートされないので、FDDIおよびトークンリングメディ ア固有の特性は、他のスイッチに対する VTP グローバル アドバタイズにのみ設定します。 (注)

| パラメータ                   | デフォルト                                                                                | 範囲                  |
|-------------------------|--------------------------------------------------------------------------------------|---------------------|
| VLAN ID                 | -1                                                                                   | $1 \sim 4094$       |
| VLAN 名                  | VLANXXXX <sub>0</sub> XXXX $\left \downarrow$ VLAN ID<br>番号に等しい4桁の数字(先<br>行ゼロを含む)です。 | 範囲なし                |
| <b>IEEE 802.10 SAID</b> | 100001 $(100000 \geq \text{VLAN ID})$<br>の和)                                         | $1 \sim 4294967294$ |
| <b>IEEE 802.10 SAID</b> | 1500                                                                                 | $576 \sim 18190$    |

表 **5 :** イーサネット**VLAN** のデフォルトおよび範囲

## <span id="page-29-2"></span>**VLAN** のデフォルト設定

拡張範囲 VLAN については MTU サイズおよびリモート SPAN 設定ステートしか変更できませ ん。残りのすべての特性はデフォルト状態のままでなければなりません。

# <span id="page-30-0"></span>**VLAN** の設定方法

## <span id="page-30-1"></span>標準範囲 **VLAN** の設定

VLAN データベースに新しい標準範囲 VLAN を作成したり、VLAN データベース内の既存の VLAN を変更したりする場合、次のパラメータを設定できます。

- VLAN ID
- VLAN 名
- VLAN タイプ
	- イーサネット
	- Fiber Distributed Data Interface [FDDI]
	- FDDI ネットワーク エンティティ タイトル [NET]
	- TrBRF または TrCRF
	- トークンリング
	- トークンリング Net
- VLAN ステート(アクティブまたは中断)
- Security Association Identifier (SAID)
- TrBRF VLAN のブリッジ識別番号
- FDDI および TrCRF VLAN のリング番号
- TrCRF VLAN の親 VLAN 番号
- TrCRF VLAN のスパニングツリー プロトコル (STP) タイプ
- ある VLAN タイプから別の VLAN タイプに変換するときに使用する VLAN 番号

vlan.dat ファイルを手動で削除しようとすると、VLAN データベースに不整合が生じる可能性 があります。VLAN 設定を変更する場合は、この項の手順に従ってください。

### <span id="page-30-2"></span>イーサネット **VLAN** の作成または変更

VLAN データベース内の各イーサネット VLAN の ID は 4 桁の一意の数字で、1 ~ 1001 を指定 できます。VLAN ID 1002 ~ 1005 は、トークンリングおよび FDDI VLAN 用に予約されていま す。標準範囲 VLAN を作成して VLAN データベースに追加するには、VLAN に番号および名 前を割り当てます。

 $\begin{picture}(20,20) \put(0,0){\line(1,0){10}} \put(15,0){\line(1,0){10}} \put(15,0){\line(1,0){10}} \put(15,0){\line(1,0){10}} \put(15,0){\line(1,0){10}} \put(15,0){\line(1,0){10}} \put(15,0){\line(1,0){10}} \put(15,0){\line(1,0){10}} \put(15,0){\line(1,0){10}} \put(15,0){\line(1,0){10}} \put(15,0){\line(1,0){10}} \put(15,0){\line(1$ 

(注)

VTP バージョン 1 および 2 でデバイスが VTP トランスペアレントモードの場合は、1006 を超 える VLAN ID を割り当てることができますが、それらを VLAN データベースに追加できませ  $h_{\circ}$ 

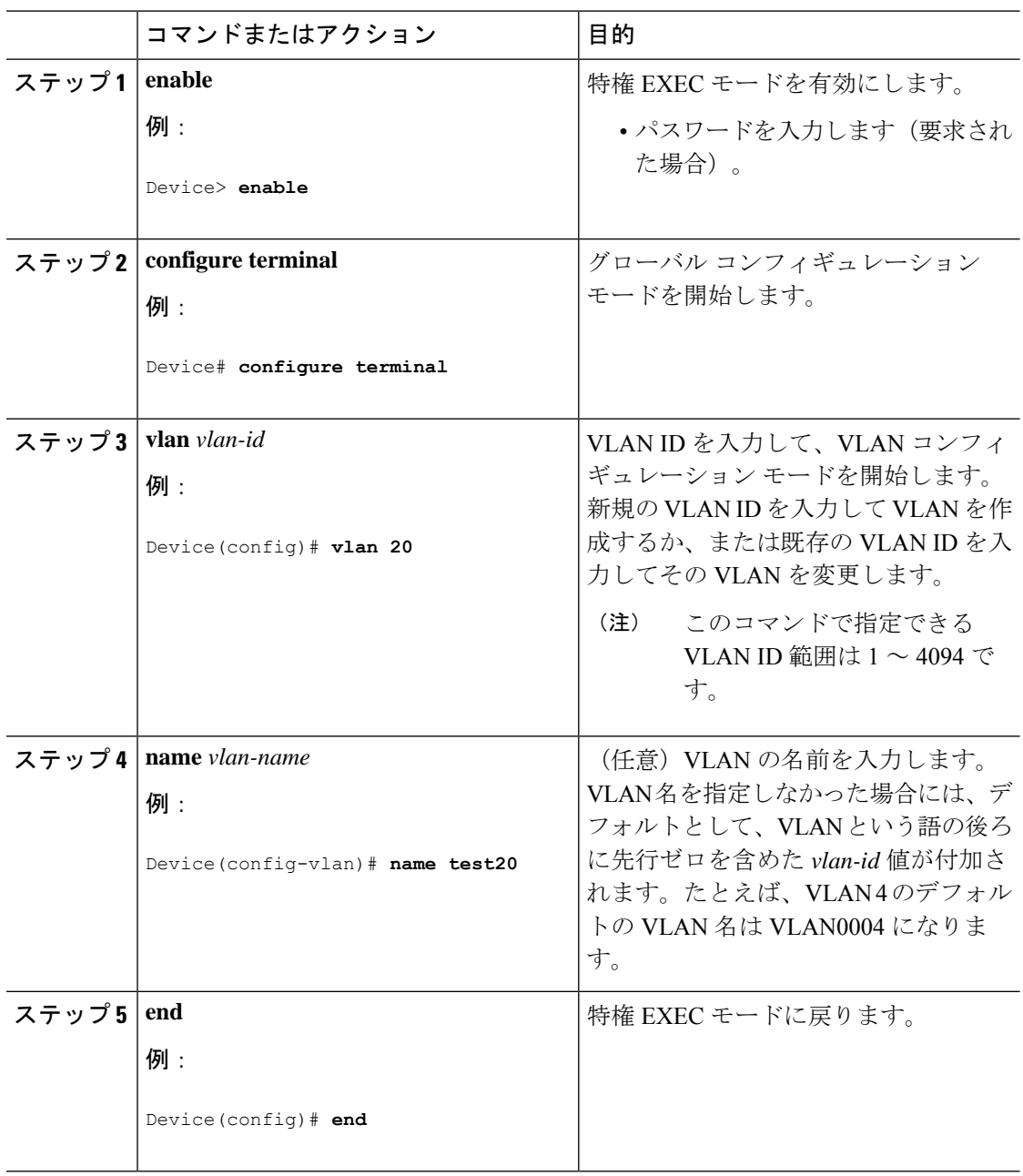

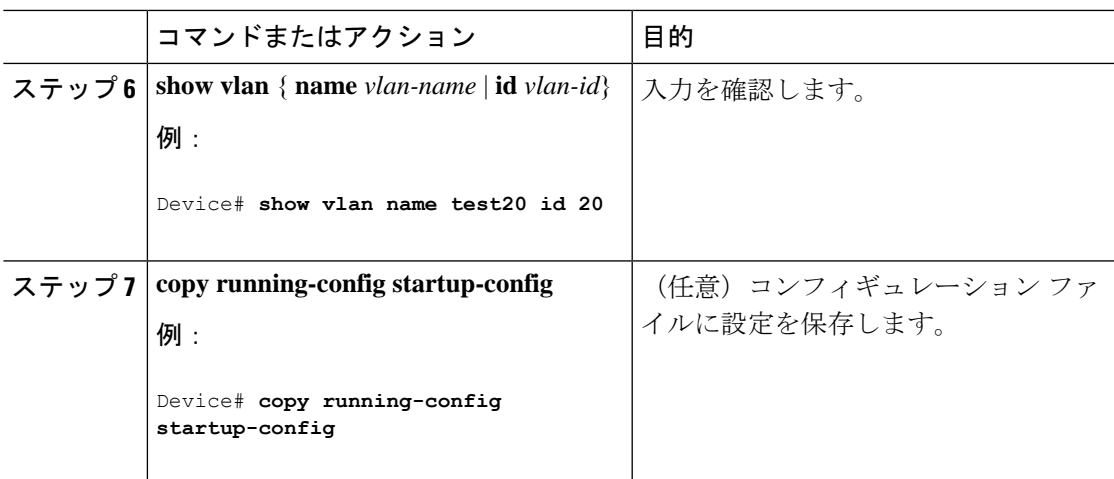

### <span id="page-32-0"></span>**VLAN** の削除

VTP サーバモードのデバイスから VLAN を削除すると、VTP ドメイン内のすべてのデバイス の VLAN データベースから、その VLAN が削除されます。VTP トランスペアレントモードの デバイスから VLAN を削除した場合、その特定のデバイス上に限り VLAN が削除されます。

イーサネット VLAN 1 および FDDI、またはトークンリング VLAN 1002 ~ 1005 の、メディア タイプ別のデフォルト VLAN は削除できません。

 $\triangle$ 

VLAN を削除すると、その VLAN に割り当てられていたすべてのポートが非アクティブにな ります。これらのポートは、新しいVLANに割り当てられるまで、元のVLANに(非アクティ ブで)対応付けられたままです。 注意

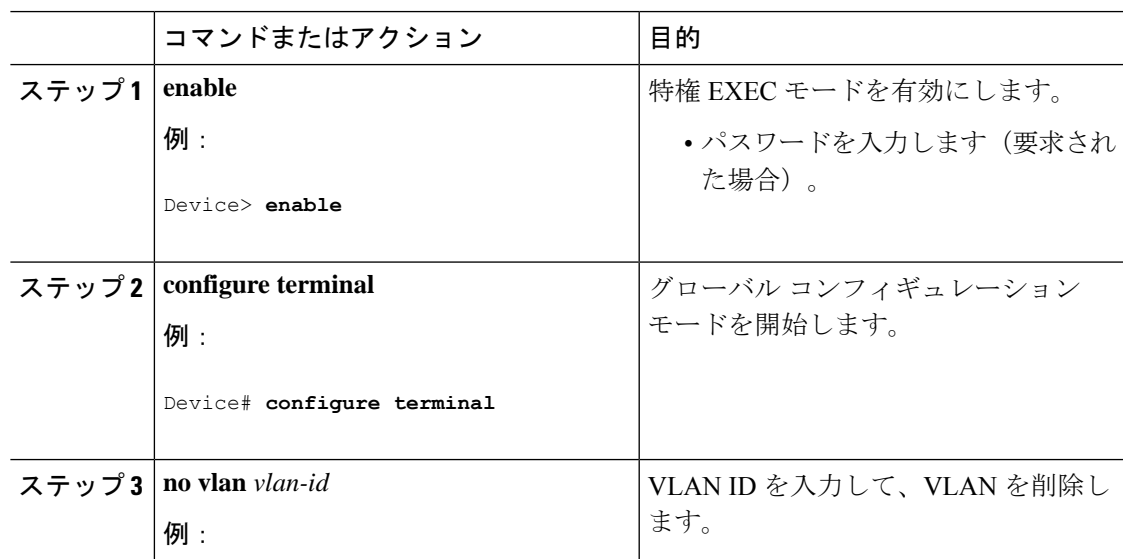

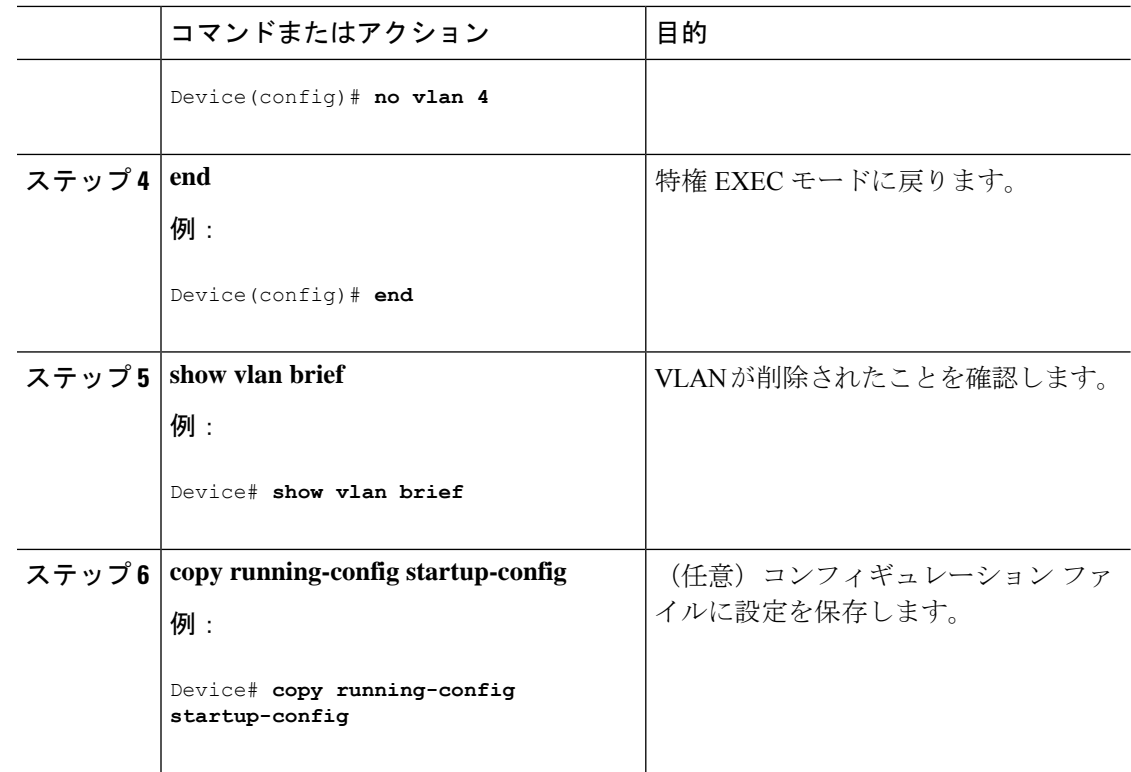

## <span id="page-33-0"></span>**VLAN** へのスタティック アクセス ポートの割り当て

VTP をディセーブルにすることによって(VTP トランスペアレント モード)、VTP に VLAN 設定情報をグローバルに伝播させずに、スタティック アクセス ポートを VLAN に割り当てる ことができます。

存在しない VLAN にインターフェイスを割り当てると、新しい VLAN が作成されます

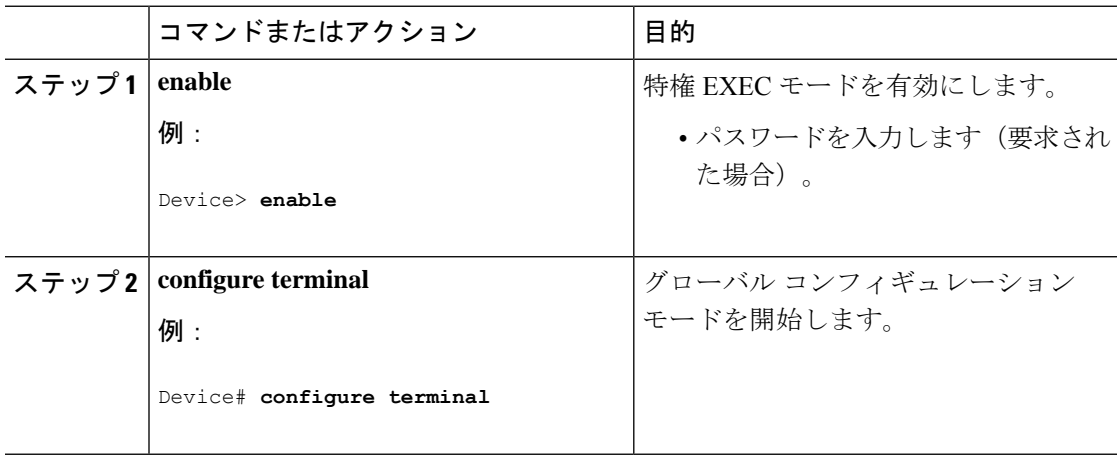

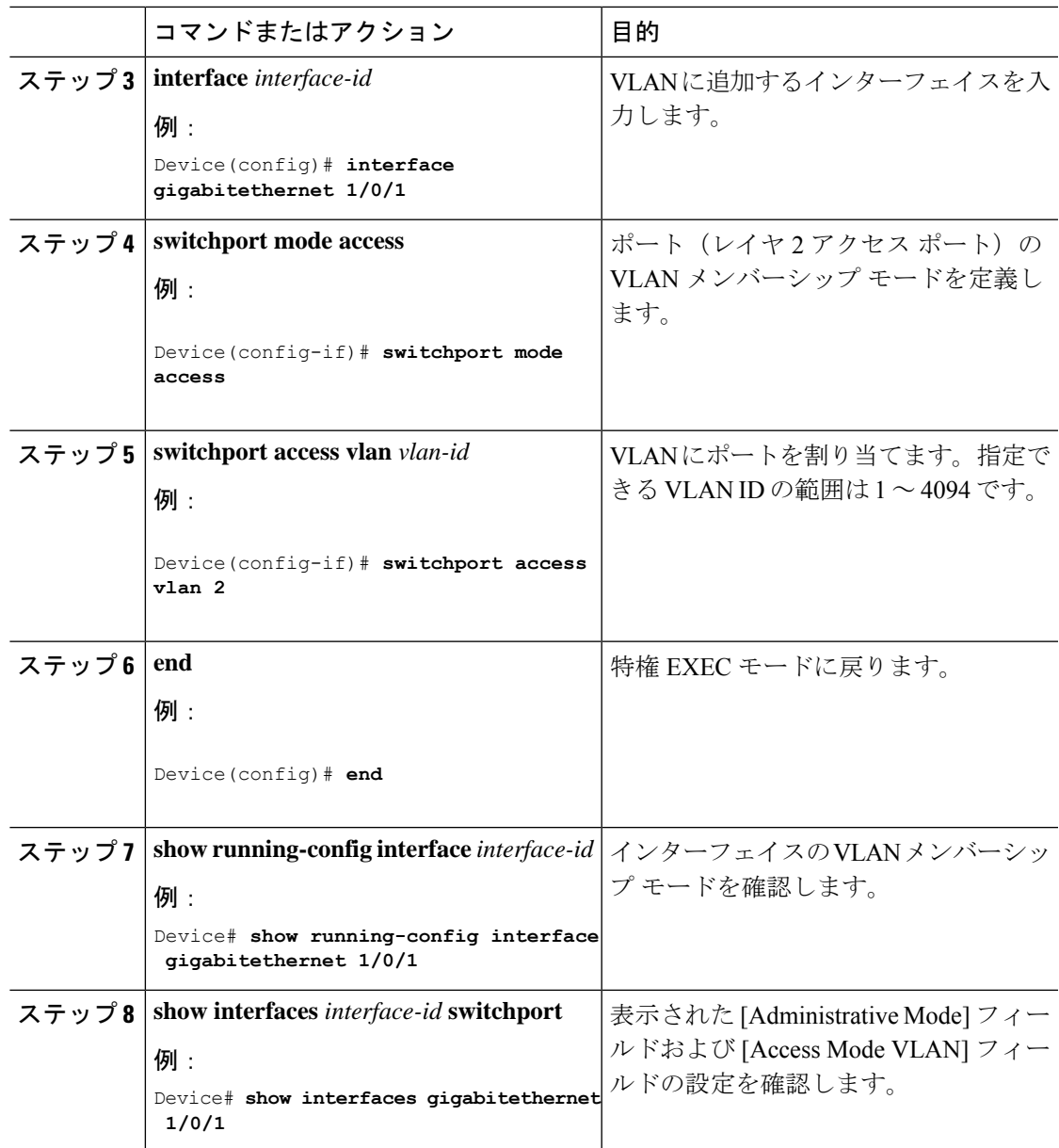

## <span id="page-34-0"></span>拡張範囲 **VLAN** の設定

VTP バージョン 1 およびバージョン 2 でスイッチが VTP トランスペアレント モード(VTP が ディセーブル)の場合、拡張範囲 VLAN (1006~4094) を作成できます。VTP バージョンは、 拡張範囲 VLAN をサーバ モードおよびトランスペアレント モードでサポートします。サービ スプロバイダーは拡張範囲VLANを使用することにより、インフラストラクチャを拡張して、 多数の顧客に対応できます。拡張範囲 VLAN ID は、VLAN ID が許可されている **switchport** コ マンドで使用できます。

VTP バージョン 1 または 2 での拡張範囲 VLAN の設定は VLAN データベースに格納されませ ん。ただし、VTPモードがトランスペアレントであるため、スイッチの実行コンフィギュレー

ション ファイルにストアされます。設定をスタートアップ コンフィギュレーション ファイル に保存するには、**copy running-config startup-config** 特権 EXEC コマンドを使用します。

### <span id="page-35-0"></span>拡張範囲 **VLAN** の作成

グローバル コンフィギュレーション モードで拡張範囲 VLAN を作成するには、vlan グローバ ル コンフィギュレーション コマンドを入力し、1006 ~ 4094 の VLAN ID を指定します。拡張 範囲 VLAN には、デフォルトのイーサネット VLAN の特性と MTU サイズがあります。すべ てのパラメータのデフォルト設定については、コマンドリファレンスに記載されたvlanグロー バル コンフィギュレーション コマンドの説明を参照してください。VTP バージョン 1 または 2 で、スイッチが VTP トランスペアレント モードでない場合に拡張範囲 VLAN ID を入力する と、VLAN コンフィギュレーション モードの終了時にエラー メッセージが生成され、拡張範 囲 VLAN が作成されません。

VTPバージョン1および2では、拡張範囲VLANはVLANデータベースに保存されず、スイッ チの実行コンフィギュレーション ファイルに保存されます。拡張範囲 VLAN 設定をスイッチ のスタートアップ コンフィギュレーション ファイルに保存するには、copy running-config startup-config 特権 EXEC コマンドを使用します。

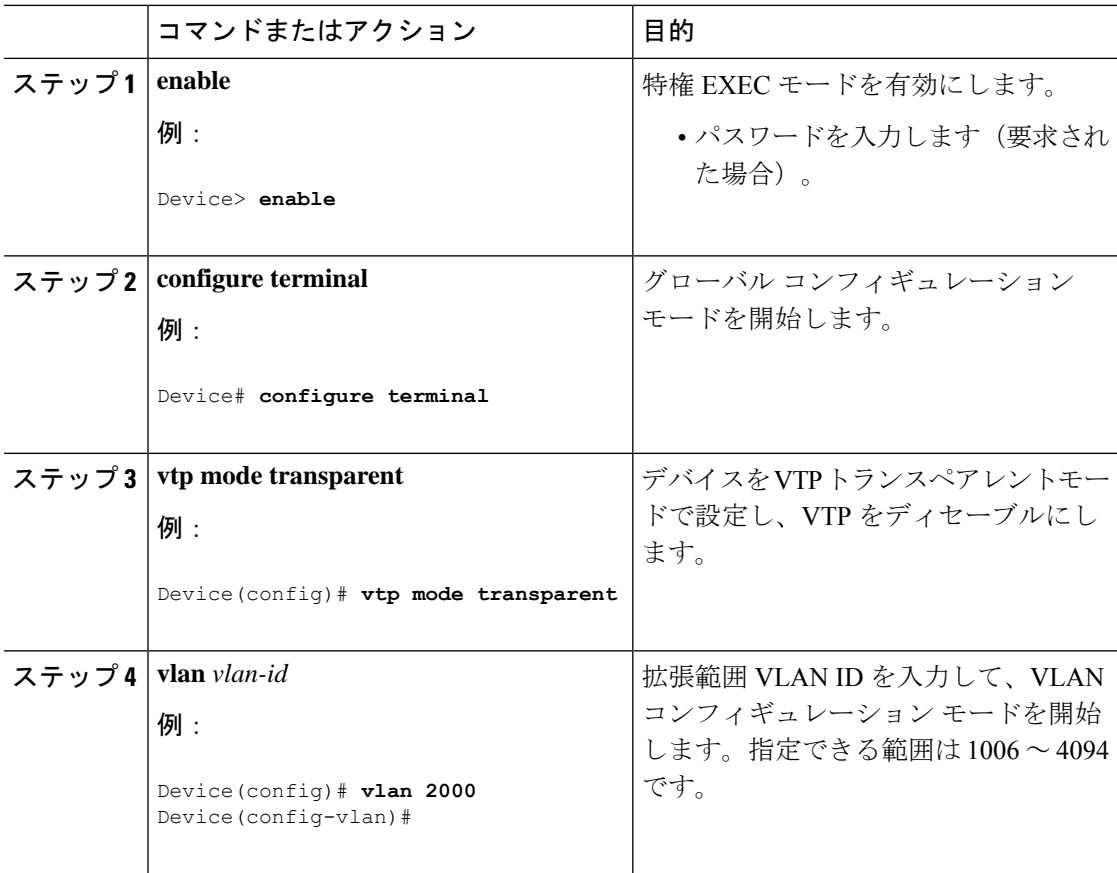

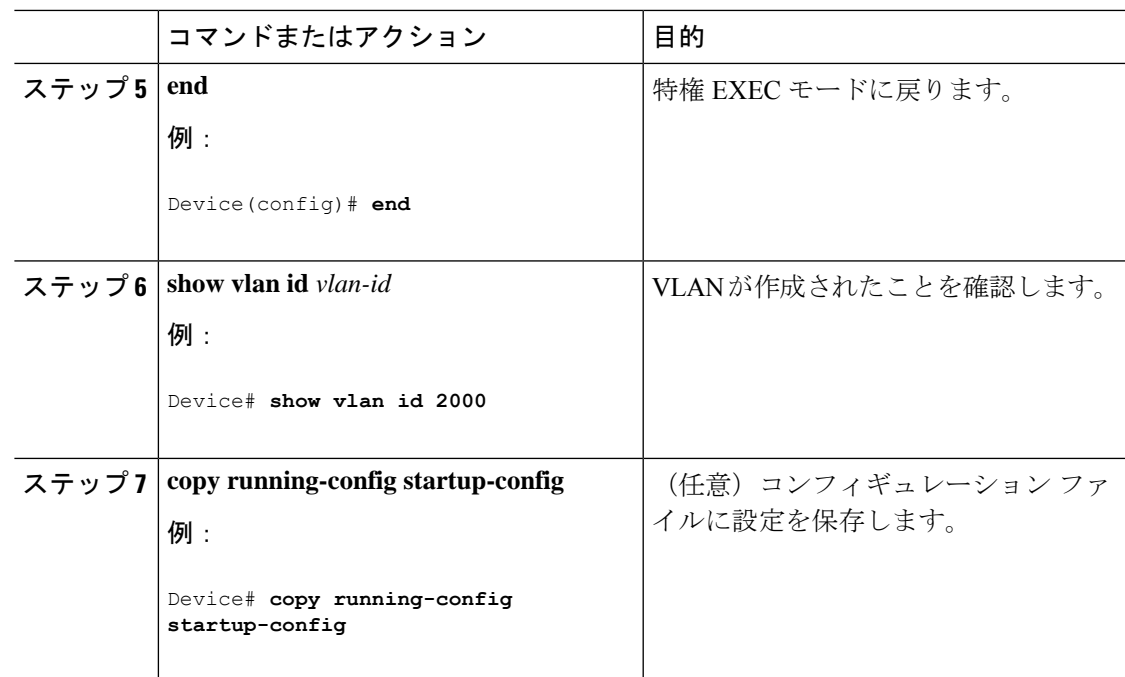

# <span id="page-36-0"></span>**VLAN** のモニタリング

I

表 **6 :** 特権 **EXEC** 表示コマンド

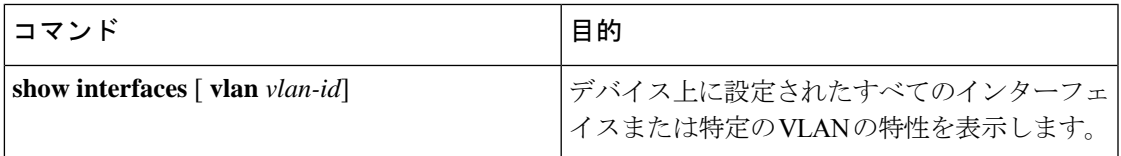

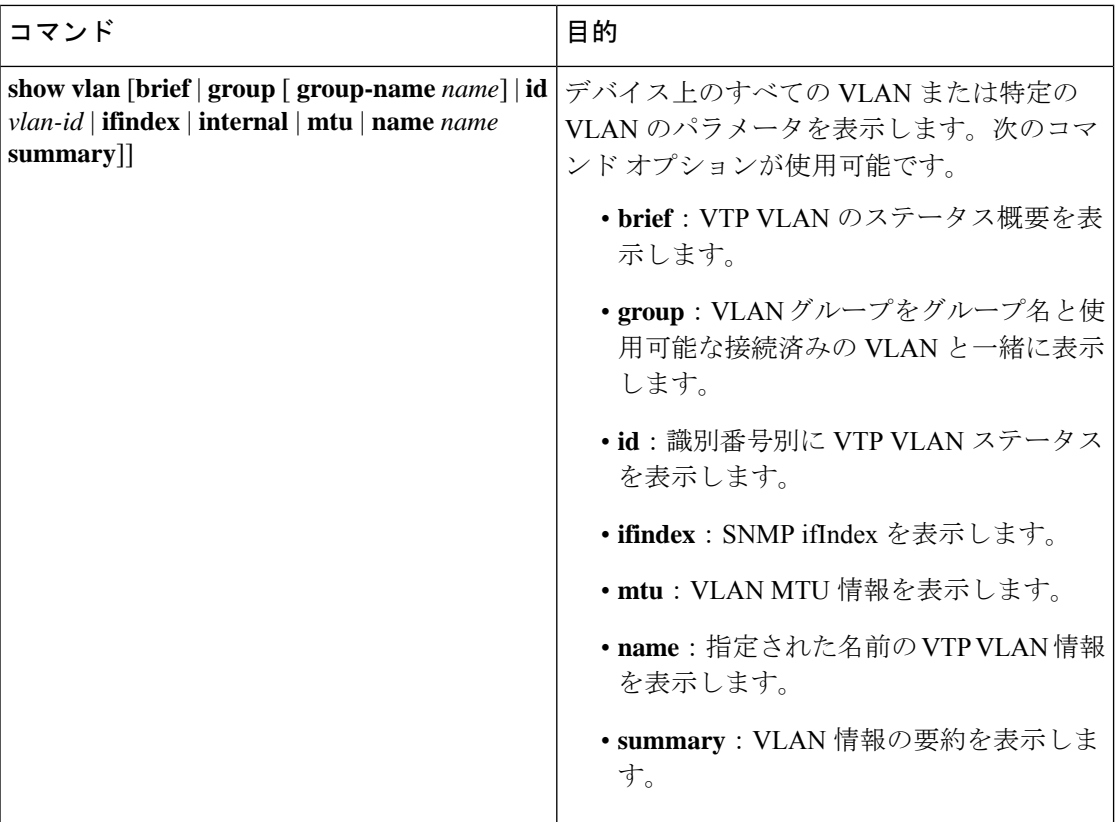

# <span id="page-37-1"></span><span id="page-37-0"></span>設定例

## 例:**VLAN** 名の作成

次に、イーサネットVLAN 20を作成し、test20という名前を付け、VLANデータベースに追加 する例を示します。

Switch# **configure terminal** Switch(config)# **vlan 20** Switch(config-vlan)# **name test20** Switch(config-vlan)# **end**

# <span id="page-37-2"></span>例:アクセス ポートとしてのポートの設定

次に、VLAN 2 のアクセス ポートとしてポートを設定する例を示します。

```
Switch# configure terminal
Enter configuration commands, one per line. End with CNTL/Z.
Switch(config)# interface gigabitethernet 1/0/1
Switch(config-if)# switchport mode access
Switch(config-if)# switchport access vlan 2
```
Switch(config-if)# **end**

## <span id="page-38-0"></span>例:拡張範囲 **VLAN** の作成

次に、すべてデフォルトの特性で拡張範囲VLANを新規作成し、VLANコンフィギュレーショ ン モードを開始して、新規 VLAN をスイッチのスタートアップ コンフィギュレーション ファ イルに保存する例を示します。

```
Switch(config)# vtp mode transparent
Switch(config)# vlan 2000
Switch(config-vlan)# end
Switch# copy running-config startup config
```
# <span id="page-38-1"></span>**VLAN** の機能履歴

次の表に、このモジュールで説明する機能のリリースおよび関連情報を示します。

これらの機能は、特に明記されていない限り、導入されたリリース以降のすべてのリリースで 使用できます。

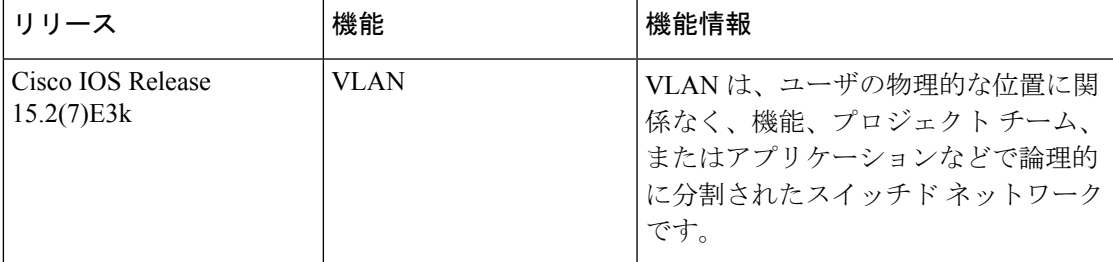

CiscoFeature Navigatorを使用すると、プラットフォームおよびソフトウェアイメージのサポー ト情報を検索できます。Cisco Feature Navigator には、<http://www.cisco.com/go/cfn> [英語] からア クセスします。

I

<span id="page-40-0"></span>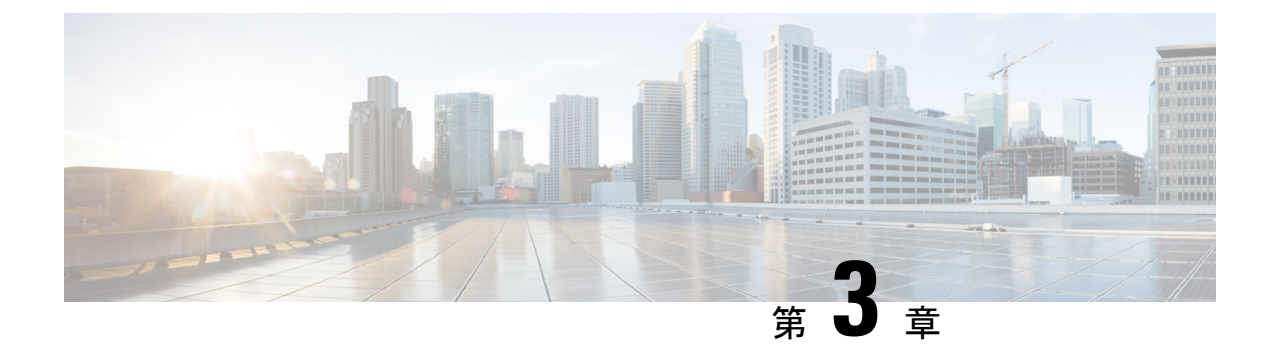

# **VLAN** トランクの設定

- VLAN [トランクの前提条件](#page-40-1) (35 ページ)
- VLAN [トランクについて](#page-41-0) (36 ページ)
- VLAN [トランクの設定方法](#page-44-1) (39 ページ)
- VLAN [トランキングの設定例](#page-56-0) (51 ページ)
- VLAN [トランクの機能履歴](#page-57-1) (52 ページ)

# <span id="page-40-1"></span>**VLAN** トランクの前提条件

IEEE 802.1Q トランクは、ネットワークのトランキング方式について次の制約があります。

• IEEE 802.1Q トランクを使用して接続している Cisco デバイスのネットワークでは、デバ イスはトランク上で許容される VLAN ごとに 1 つのスパニングツリー インスタンスを維 持します。他社製のデバイスは、すべての VLAN でスパニングツリー インスタンスを 1 つサポートする場合があります。

IEEE802.1Qトランクを使用してCiscoデバイスを他社製のデバイスに接続する場合、Cisco デバイスは、トランクのVLANのスパニングツリーインスタンスを、他社製のIEEE802.1Q デバイスのスパニングツリー インスタンスと結合します。ただし、各 VLAN のスパニン グツリー情報は、他社製のIEEE802.1Qデバイスからなるクラウドにより分離されたCisco デバイスによって維持されます。Cisco デバイスを分離する他社製の IEEE 802.1Q クラウ ドは、デバイス間の単一トランクリンクとして扱われます。

- IEEE 802.1Qトランクに対応するネイティブVLANが、トランク リンクの両側で一致して いなければなりません。トランクの片側のネイティブVLANと反対側のネイティブVLAN が異なっていると、スパニングツリー ループが発生する可能性があります。
- ネットワーク上のすべてのネイティブ VLAN についてスパニングツリーをディセーブル にせずに、IEEE 802.1Q トランクのネイティブ VLAN 上のスパニングツリーをディセーブ ルにすると、スパニングツリー ループが発生することがあります。IEEE 802.1Q トランク のネイティブVLAN上でスパニングツリーをイネーブルのままにしておくか、またはネッ トワーク上のすべての VLAN でスパニングツリーをディセーブルにすることを推奨しま す。また、ネットワークにループがないことを確認してから、スパニングツリーをディ セーブルにしてください。

# <span id="page-41-0"></span>**VLAN** トランクについて

## <span id="page-41-1"></span>トランキングの概要

トランクは1つまたは複数のイーサネットスイッチインターフェイスと、ルータまたはスイッ チなど別のネットワーキング デバイス間のポイントツーポイント リンクです。イーサネット トランクは 1 つのリンクを介して複数の VLAN トラフィックを伝送するので、VLAN をネッ トワーク全体に拡張できます。

トランクを設定できるのは、1 つのイーサネット インターフェイスまたは EtherChannel バンド ルに対してです。 (注)

## <span id="page-41-2"></span>トランキング モード

イーサネット トランク インターフェイスは、さまざまなトランキング モードをサポートしま す。インターフェイスをトランキングまたは非トランキングとして設定したり、ネイバーイン ターフェイスとトランキングのネゴシエーションを行ったりするように設定できます。トラン キングを自動ネゴシエーションするには、インターフェイスが同じ VTP ドメインに存在する 必要があります。

トランクネゴシエーションは、ポイントツーポイントプロトコル(PPP)であるダイナミック トランキングプロトコル (DTP)によって管理されます。ただし、一部のインターネットワー キング デバイスによって DTP フレームが不正に転送されて、矛盾した設定となる場合があり ます。

## <span id="page-41-3"></span>レイヤ **2** インターフェイス モード

表 **<sup>7</sup> :** レイヤ **2** インターフェイス モード

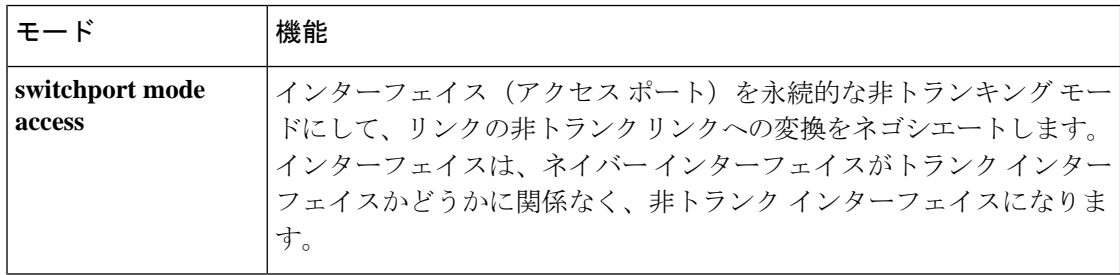

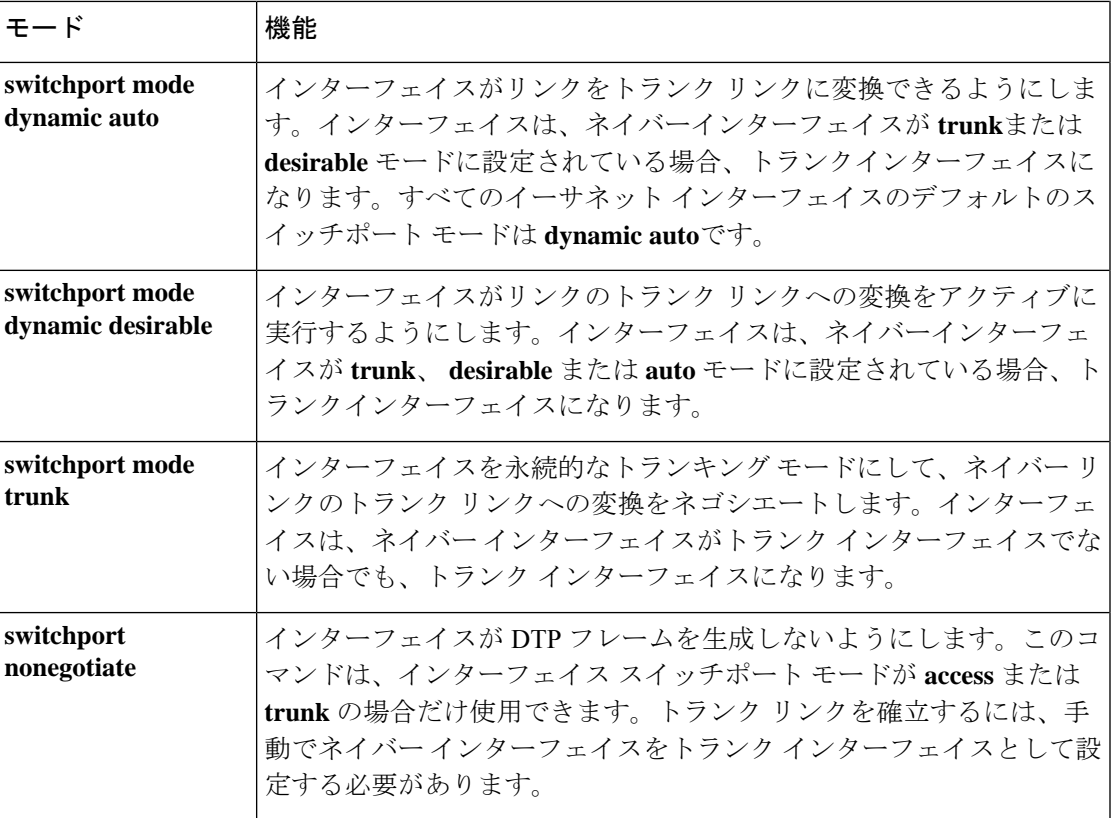

## <span id="page-42-0"></span>トランクでの許可 **VLAN**

デフォルトでは、トランク ポートはすべての VLAN に対してトラフィックを送受信します。 各トランクですべてのVLANID (1~4094)が許可されます。ただし、許可リストからVLAN を削除することにより、それらの VLAN からのトラフィックがトランク上を流れないように することができます。

スパニングツリー ループまたはストームのリスクを減らすには、許可リストから VLAN 1 を 削除して個々の VLAN トランク ポートの VLAN 1 をディセーブルにできます。トランク ポー トから VLAN 1 を削除した場合、インターフェイスは引き続き VLAN 1 内で Cisco Discovery Protocol (CDP)、ポート集約プロトコル (PAgP)、Link Aggregation Control Protocol (LACP)、 DTP、および VTP などの管理トラフィックを送受信します。

VLAN 1 をディセーブルにしたトランク ポートが非トランク ポートになると、そのポートは アクセスVLANに追加されます。アクセスVLANが1に設定されると、**switchporttrunkallowed** の設定には関係なく、ポートはVLAN 1に追加されます。ポート上でディセーブルになってい る任意の VLAN について同様のことが当てはまります。

トランクポートは、VLANがイネーブルになっており、VTPがVLANを認識し、なおかつポー トの許可リストにその VLAN が登録されている場合に、VLAN のメンバになることができま す。VTP が新しくイネーブルにされた VLAN を認識し、その VLAN がトランク ポートの許可 リストに登録されている場合、トランク ポートは自動的にその VLAN のメンバになります。

VTP が新しい VLAN を認識し、その VLAN がトランク ポートの許可リストに登録されていな い場合には、トランク ポートはその VLAN のメンバにはなりません。

## <span id="page-43-0"></span>トランク ポートでの負荷分散

負荷分散により、スイッチに接続しているパラレル トランクの提供する帯域幅が分割されま す。STPは通常、ループを防止するために、スイッチ間で1つのパラレルリンク以外のすべて のリンクをブロックします。負荷分散を行うと、トラフィックの所属するVLANに基づいて、 リンク間でトラフィックが分散されます。

トランク ポートで負荷分散を設定するには、STP ポート プライオリティまたは STP パス コス トを使用します。STPポートプライオリティを使用して負荷分散を設定する場合には、両方の 負荷分散リンクを同じスイッチに接続する必要があります。STPパスコストを使用して負荷分 散を設定する場合には、それぞれの負荷分散リンクを同一のスイッチにも、2台の異なるスイッ チにも接続できます。

### <span id="page-43-1"></span>**STP** プライオリティによるネットワーク負荷分散

同一スイッチ上の2つのポートがループを形成すると、スイッチはSTPポートプライオリティ を使用して、どのポートをイネーブルとし、どのポートをブロッキングステートとするかを判 断します。パラレルトランクポートにプライオリティを設定することにより、そのポートに、 特定の VLAN のすべてのトラフィックを伝送させることができます。VLAN に対するプライ オリティの高い(値の小さい)トランク ポートがその VLAN のトラフィックを転送します。 同じ VLAN に対してプライオリティの低い(値の大きい)トランク ポートは、その VLAN に 対してブロッキング ステートのままです。1 つのトランク ポートが特定の VLAN に関するす べてのトラフィックを送受信することになります。

### <span id="page-43-3"></span><span id="page-43-2"></span>**STP** パス コストによるネットワーク負荷分散

トランクにそれぞれ異なるパス コストを設定し、各パス コストをそれぞれ異なる VLAN 群に 対応付け、各 VLAN でポートをブロックすることによって、VLAN トラフィックを分散する パラレル トランクを設定できます。VLAN はトラフィックを分離し、リンクが失われた場合 に備えて冗長性を維持します。

### 機能の相互作用

トランキングは他の機能と次のように相互作用します。

- トランク ポートをセキュア ポートにすることはできません。
- トランクポートをまとめてEtherChannelポートグループにすることはできますが、グルー プ内のすべてのトランクに同じ設定をする必要があります。グループを初めて作成したと きには、そのグループに最初に追加されたポートのパラメータ設定値をすべてのポートが 引き継ぎます。次に示すパラメータのいずれかの設定を変更すると、スイッチは、入力さ れた設定をグループ内のすべてのポートに伝播します。
	- 許可 VLAN リスト。
- 各 VLAN の STP ポート プライオリティ。
- STP PortFast の設定値。
- トランク ステータス: ポートグループ内の1つのポートがトランクでなくなると、すべてのポートがトラン クでなくなります。
- トランク ポートで IEEE 802.1X をイネーブルにしようとすると、エラー メッセージが表 示され、IEEE802.1Xはイネーブルになりません。IEEE802.1X対応ポートのモードをトラ ンクに変更しようとしても、ポート モードは変更されません。
- ダイナミック モードのポートは、ネイバーとトランク ポートへの変更をネゴシエートす る場合があります。ダイナミック ポートで IEEE 802.1x をイネーブルにしようとすると、 エラー メッセージが表示され、IEEE 802.1x はイネーブルになりません。IEEE 802.1x 対応 ポートをダイナミックに変更しようとしても、ポート モードは変更されません。

## <span id="page-44-0"></span>レイヤ **2** イーサネット インターフェイス **VLAN** のデフォルト設定

次の表に、レイヤ 2 イーサネット インターフェイス VLAN のデフォルト設定を記載します。

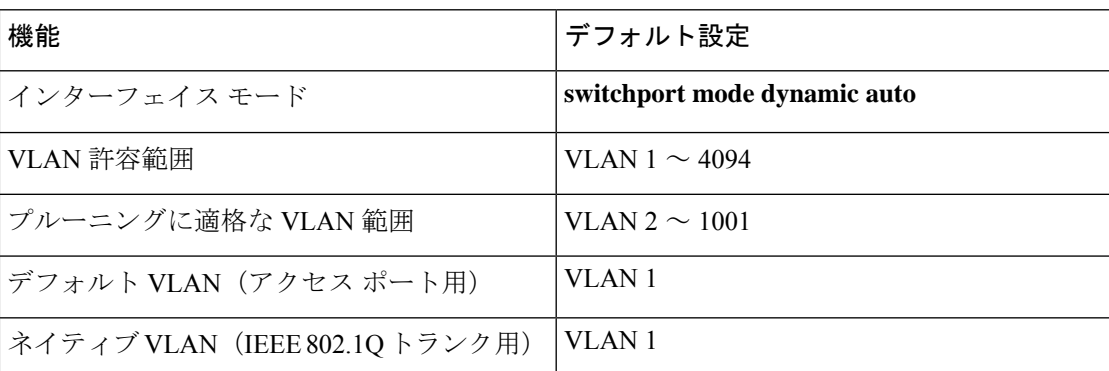

表 **8 :** レイヤ **2** イーサネット インターフェイス **VLAN** のデフォルト設定

# <span id="page-44-1"></span>**VLAN** トランクの設定方法

トランクの誤設定を避けるために、DTPをサポートしないデバイスに接続されたインターフェ イスが DTP フレームを転送しないように(つまり DTP をオフにするように)設定してくださ い。

- これらのリンク上でトランキングを行わない場合は、**switchport mode access**インターフェ イス コンフィギュレーション コマンドを使用して、トランキングをディセーブルにしま す。
- DTPをサポートしていないデバイスへのトランキングをイネーブルにするには、**switchport mode trunk** および **switchport nonegotiate** インターフェイス コンフィギュレーション コマ

ンドを使用して、インターフェイスがトランクになっても DTP フレームを生成しないよ うに設定します。

## <span id="page-45-1"></span><span id="page-45-0"></span>トランク ポートとしてのイーサネット インターフェイスの設定

### トランク ポートの設定

トランク ポートは VTP アドバタイズを送受信するので、VTP を使用する場合は、スイッチ上 で少なくとも 1 つのトランク ポートが設定されており、そのトランク ポートが別のスイッチ のトランクポートに接続されていることを確認する必要があります。そうでない場合、スイッ チは VTP アドバタイズを受信できません。

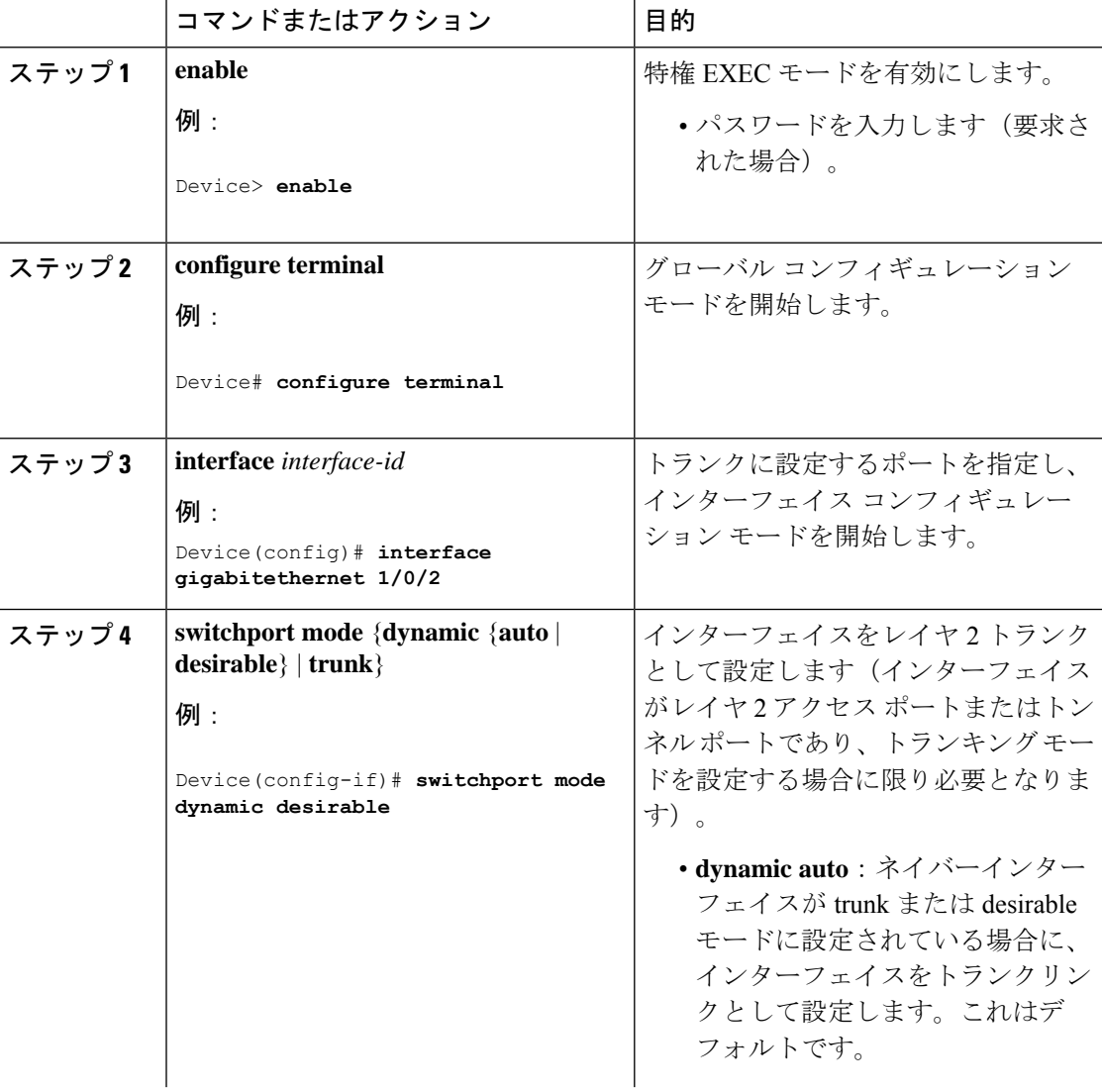

 $\mathbf I$ 

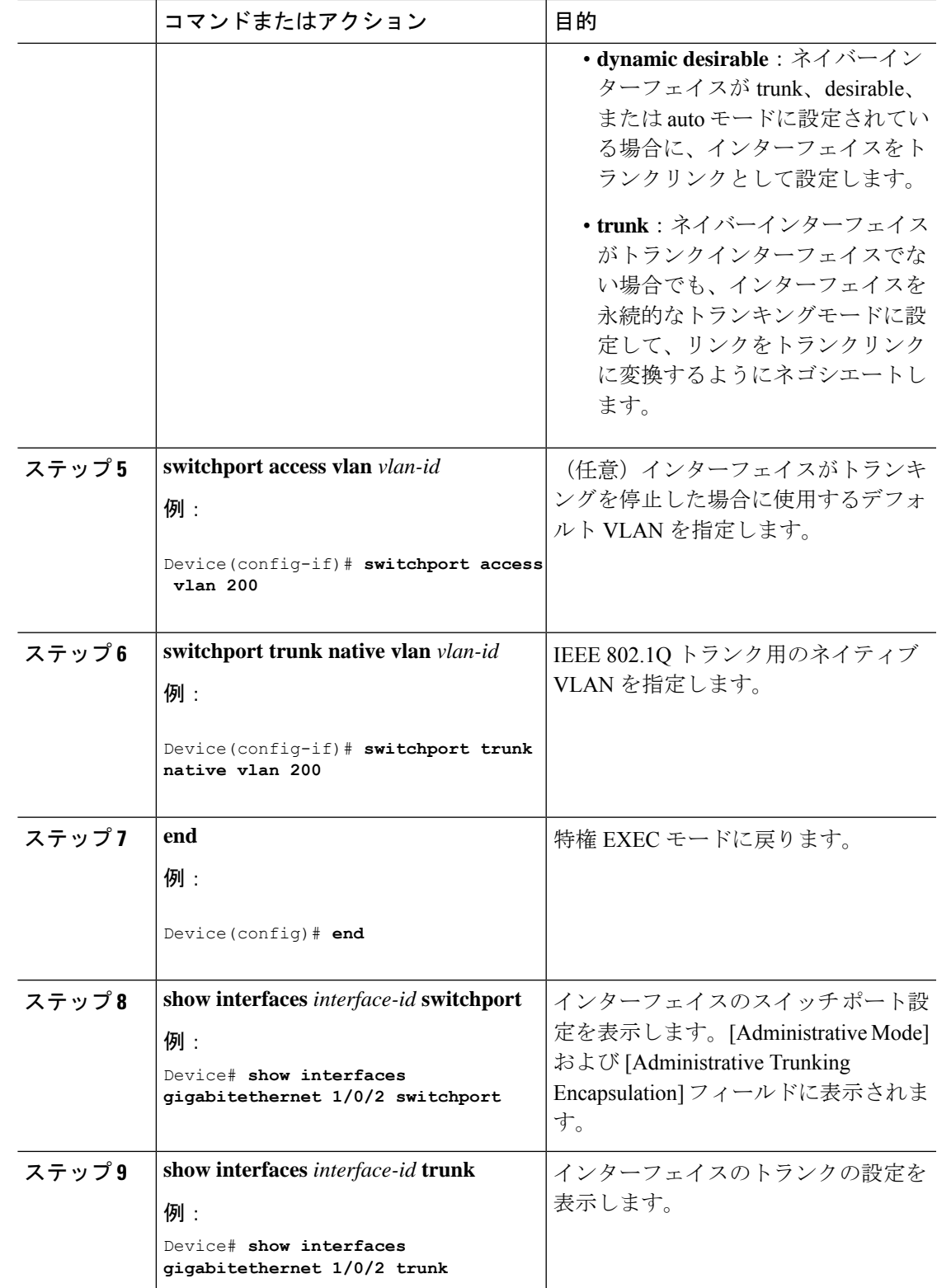

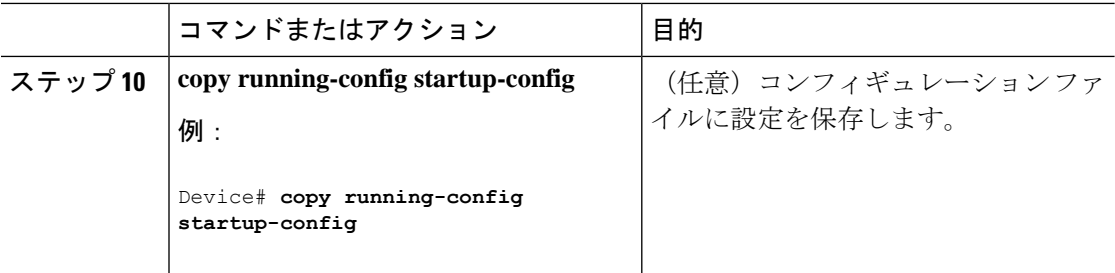

### <span id="page-47-0"></span>トランクでの許可 **VLAN** の定義

VLAN 1 は、すべての Cisco スイッチのすべてのトランク ポートのデフォルト VLAN です。以 前は、すべてのトランク リンクで VLAN 1 を必ずイネーブルにする必要がありました。VLAN 1 の最小化機能を使用して、個々の VLAN トランク リンクで VLAN 1 をディセーブルに設定 できます。これにより、ユーザトラフィック(スパニングツリーアドバタイズなど)はVLAN 1 で送受信されなくなります。

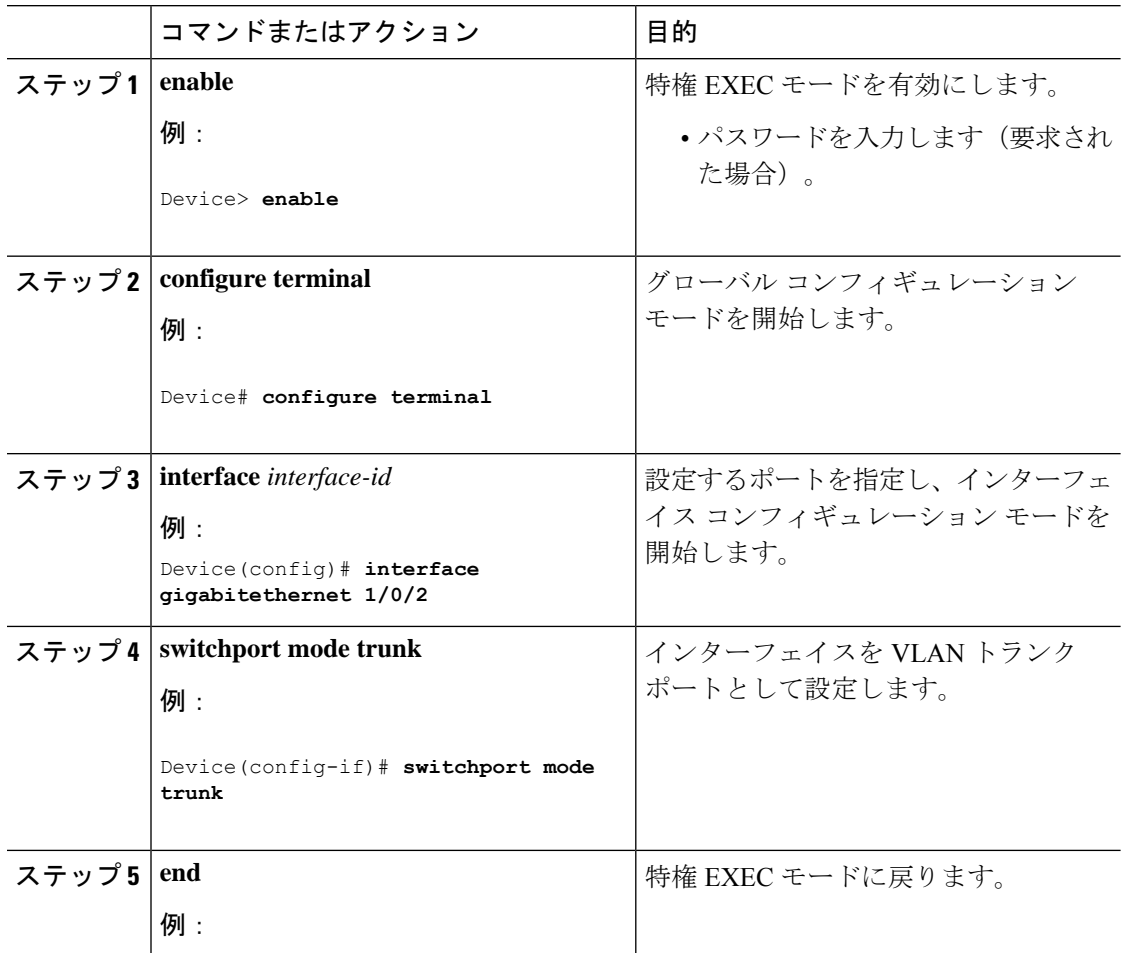

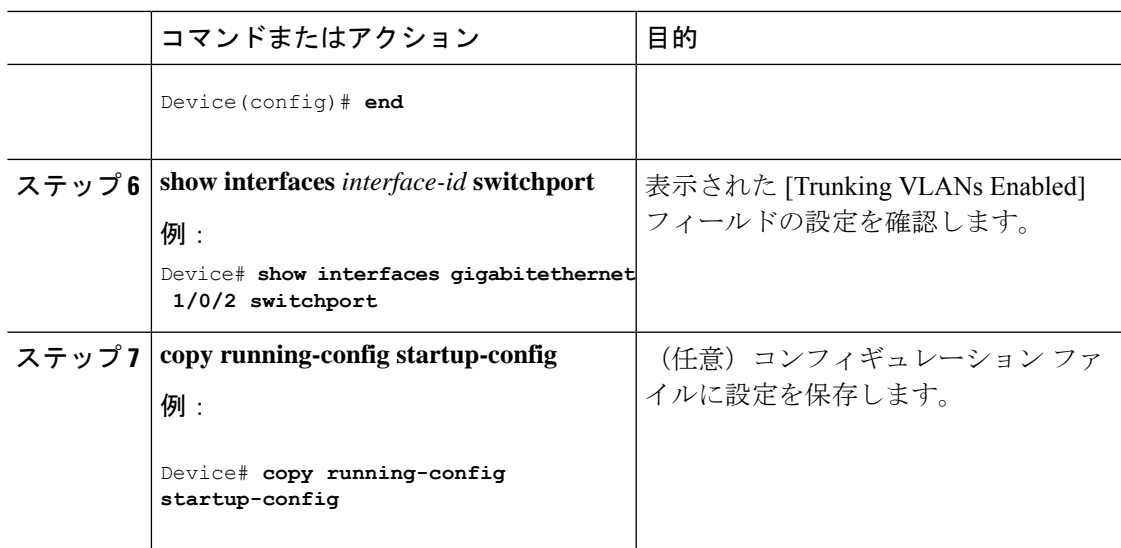

## <span id="page-48-0"></span>プルーニング適格リストの変更

ı

プルーニング適格リストは、トランク ポートだけに適用されます。トランク ポートごとに独 自の適格リストがあります。この手順を有効にするには、VTPプルーニングがイネーブルに設 定されている必要があります。

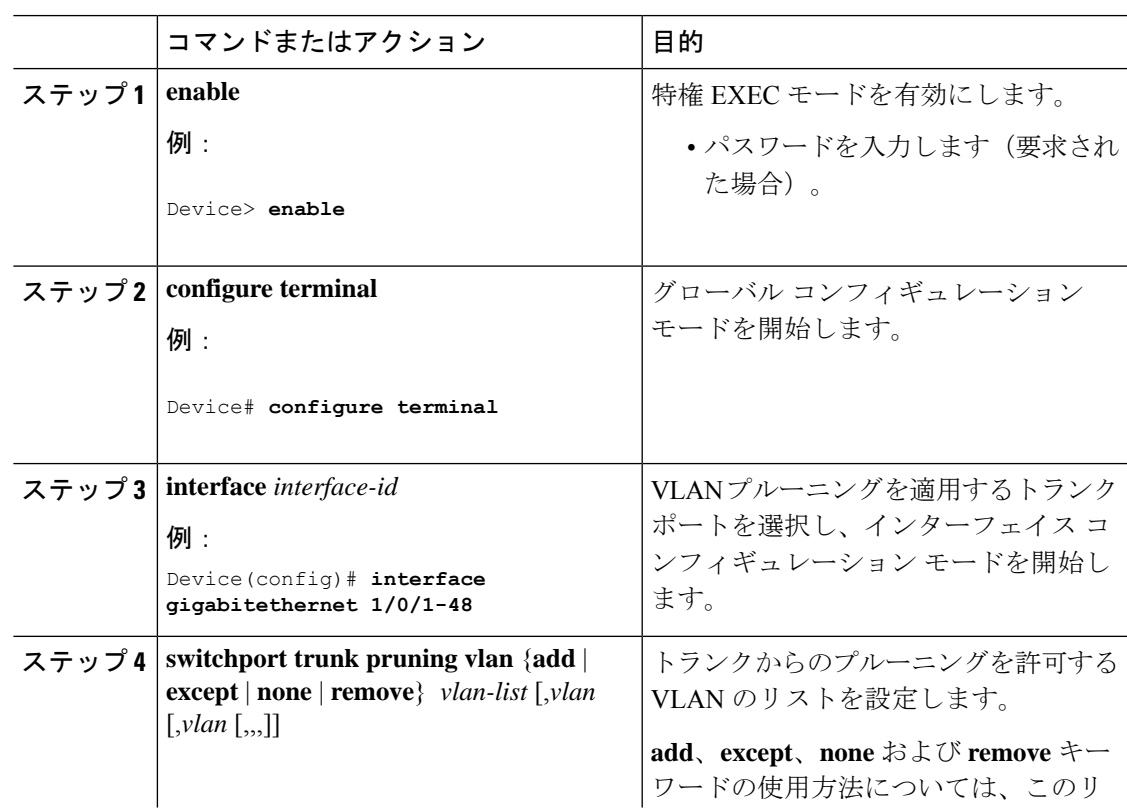

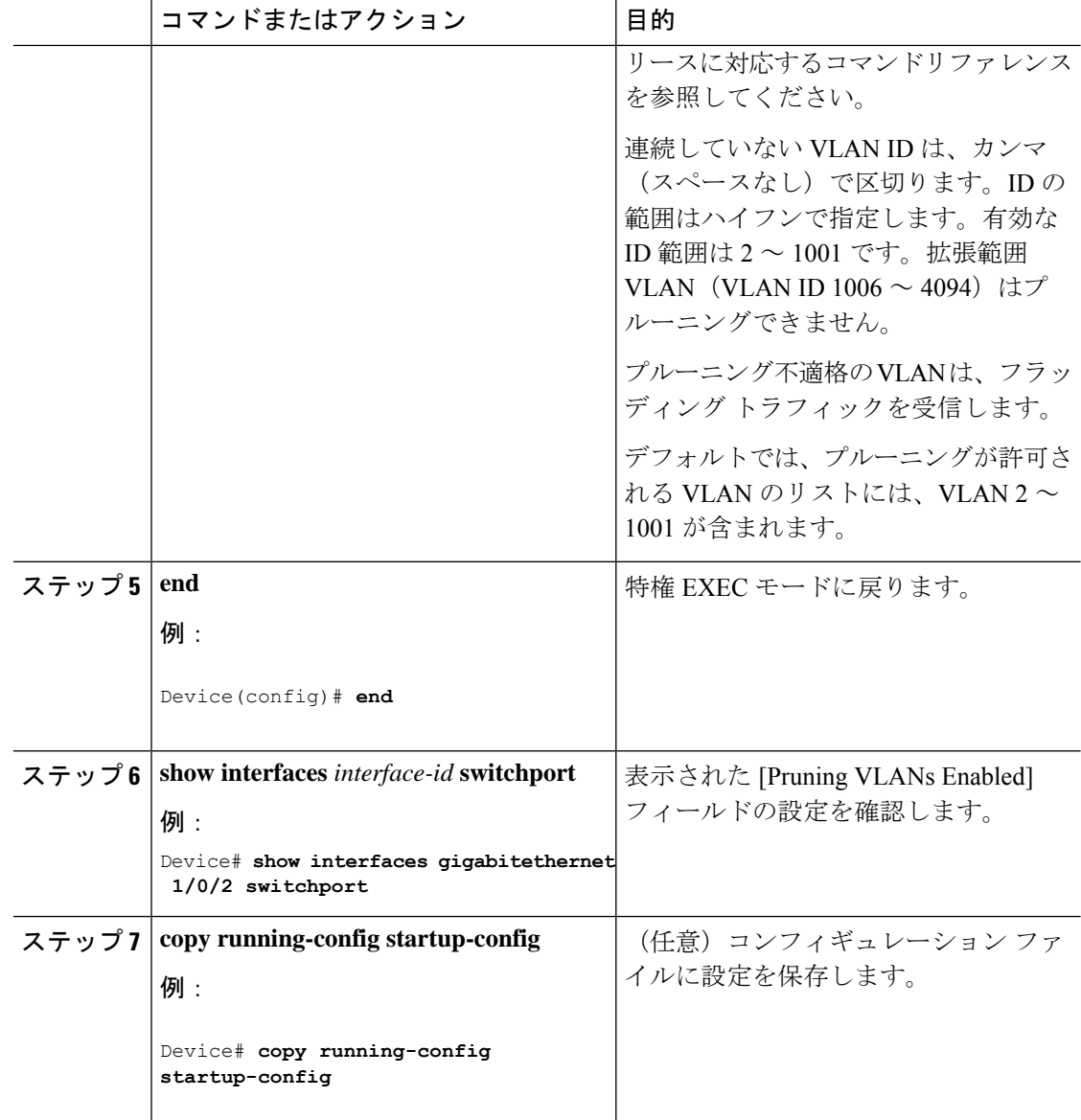

### <span id="page-49-0"></span>タグなしトラフィック用ネイティブ **VLAN** の設定

IEEE 802.1Q タギングが設定されたトランク ポートは、タグ付きトラフィックおよびタグなし トラフィックの両方を受信できます。デフォルトでは、タグなしトラフィックは、ポートに設 定されたネイティブ VLAN に転送されます。ネイティブ VLAN は、デフォルトでは VLAN 1 です。

ネイティブ VLAN には任意の VLAN ID を割り当てることができます。

パケットの VLAN ID が出力ポートのネイティブ VLAN ID と同じであれば、そのパケットはタ グなしで送信されます。ネイティブ VLAN ID と異なる場合は、スイッチはそのパケットをタ グ付きで送信します。

 $\mathbf I$ 

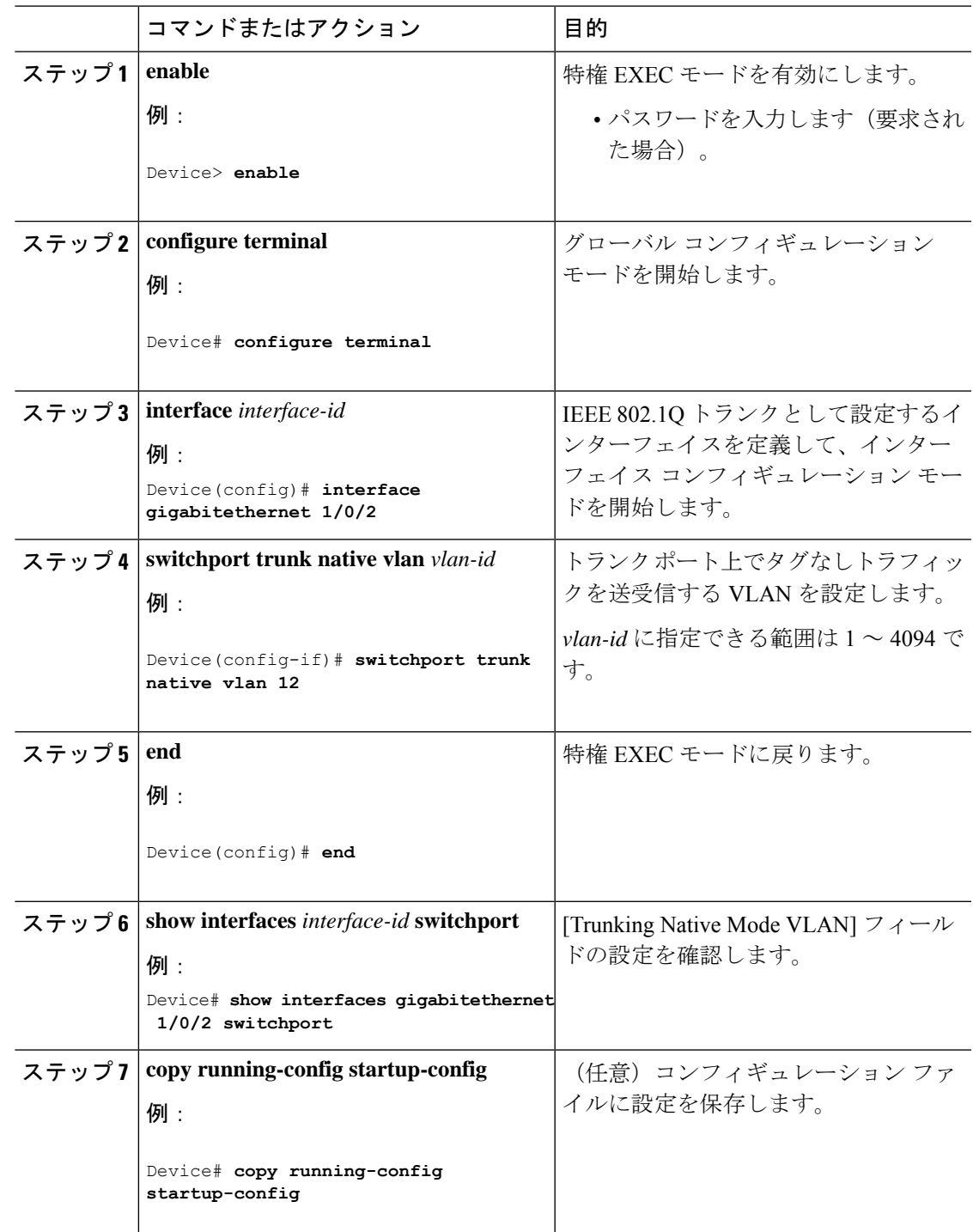

# <span id="page-51-0"></span>トランク ポートの負荷分散の設定

### <span id="page-51-1"></span>**STP** ポート プライオリティによる負荷分散の設定

次の手順では、STPポートプライオリティを使用した負荷分散を指定してネットワークを設定 する方法について説明します。

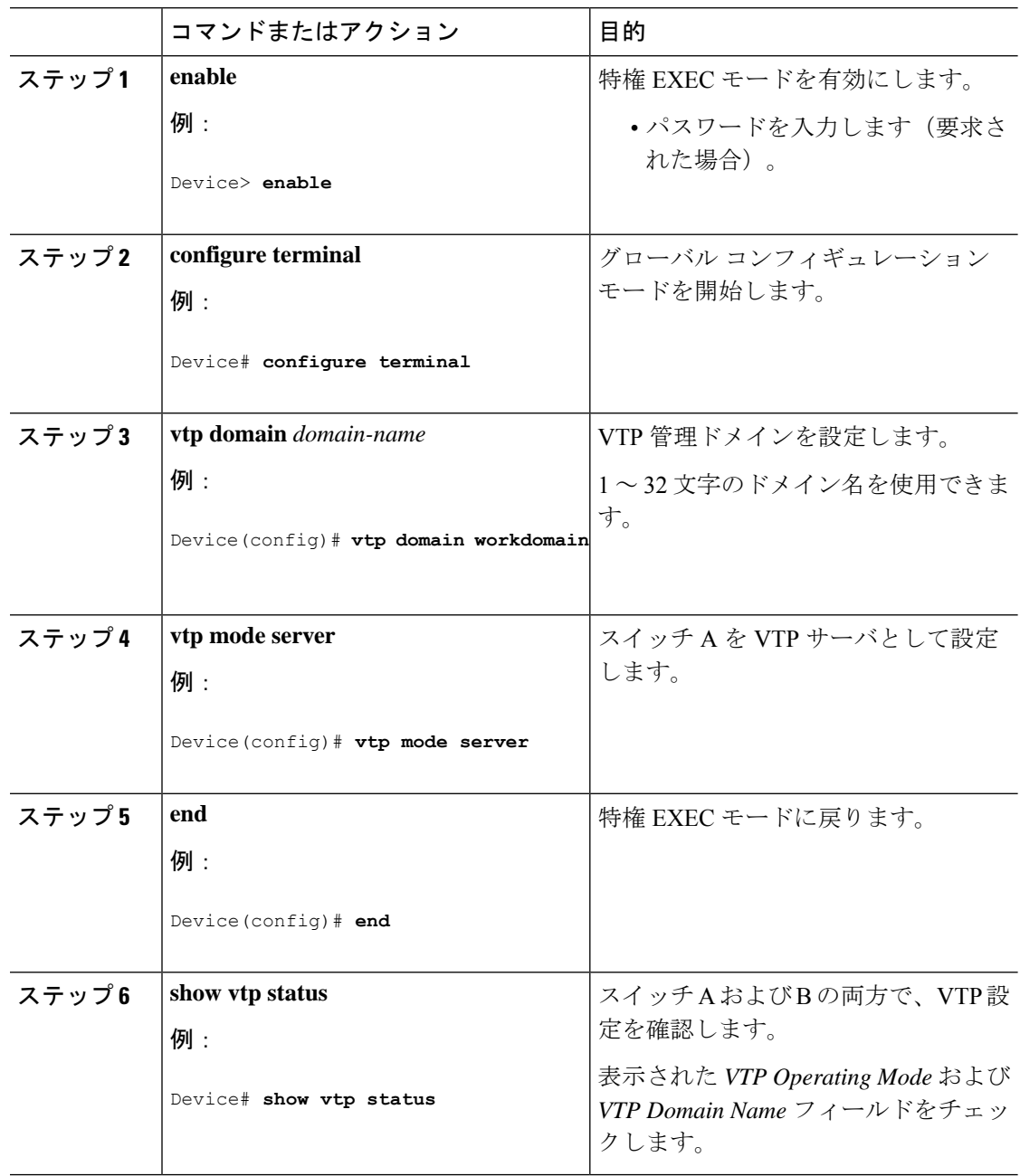

 $\mathbf I$ 

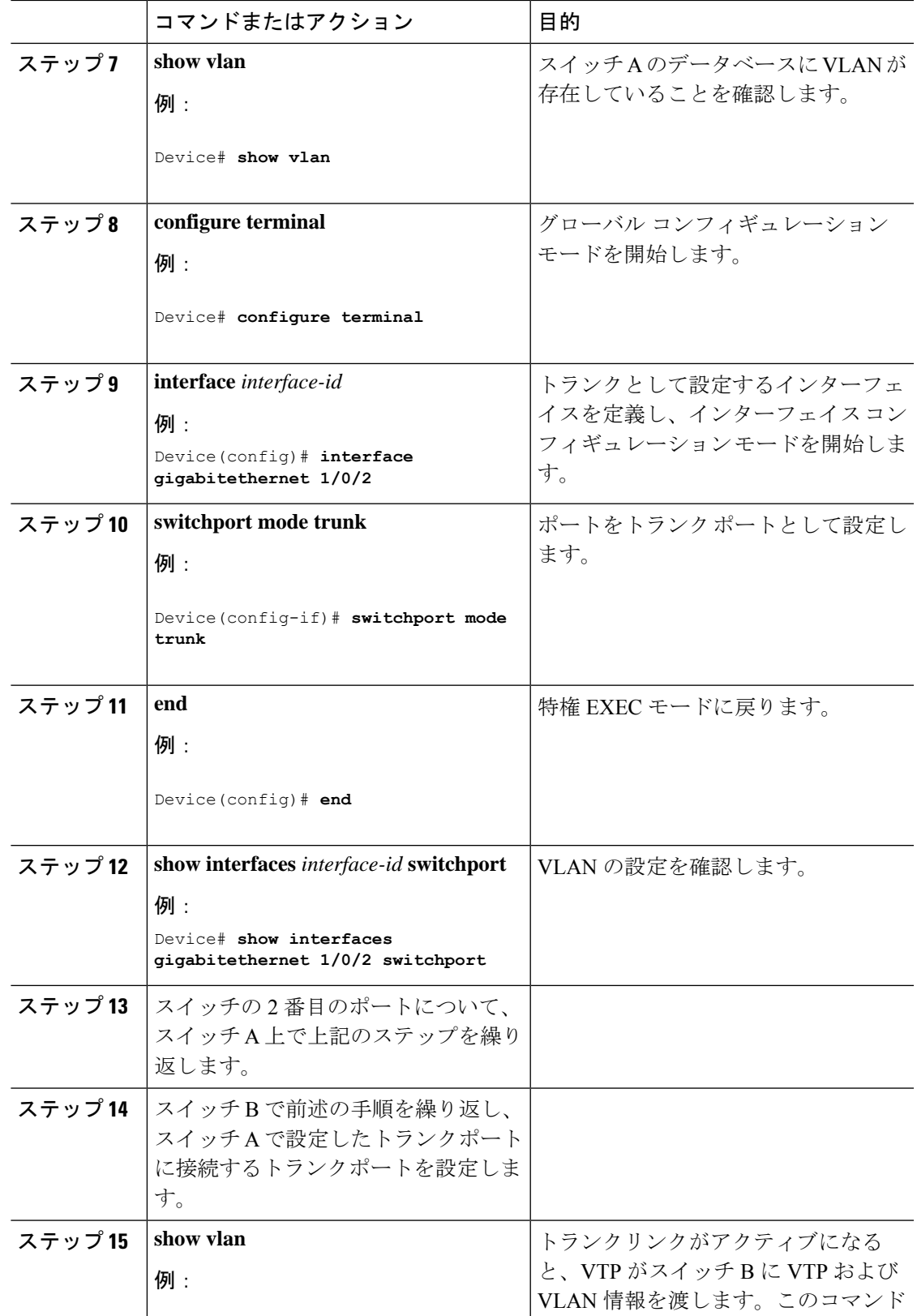

I

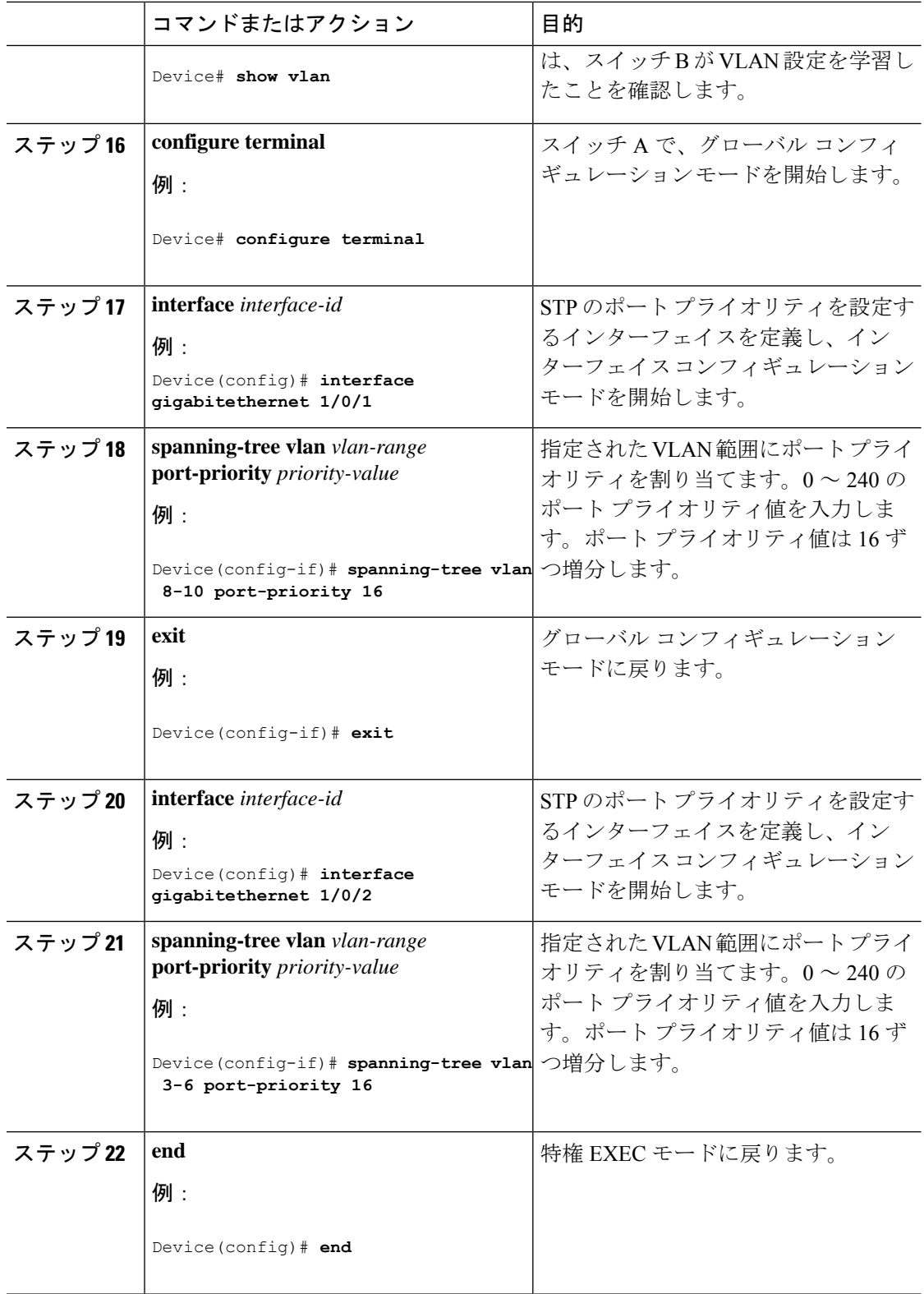

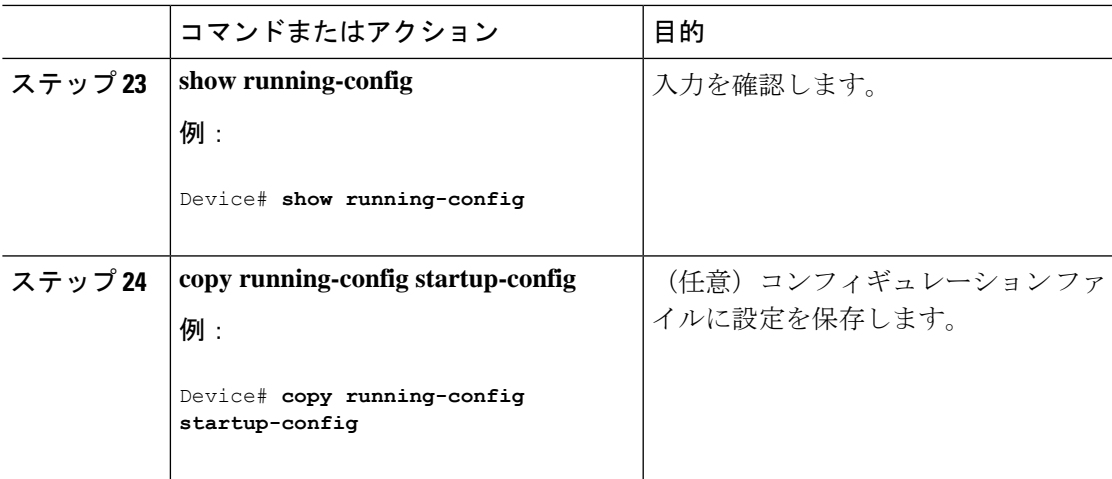

## <span id="page-54-0"></span>**STP** パス コストによる負荷分散の設定

次の手順では、STPパスコストを使用した負荷分散を指定してネットワークを設定する方法に ついて説明します。

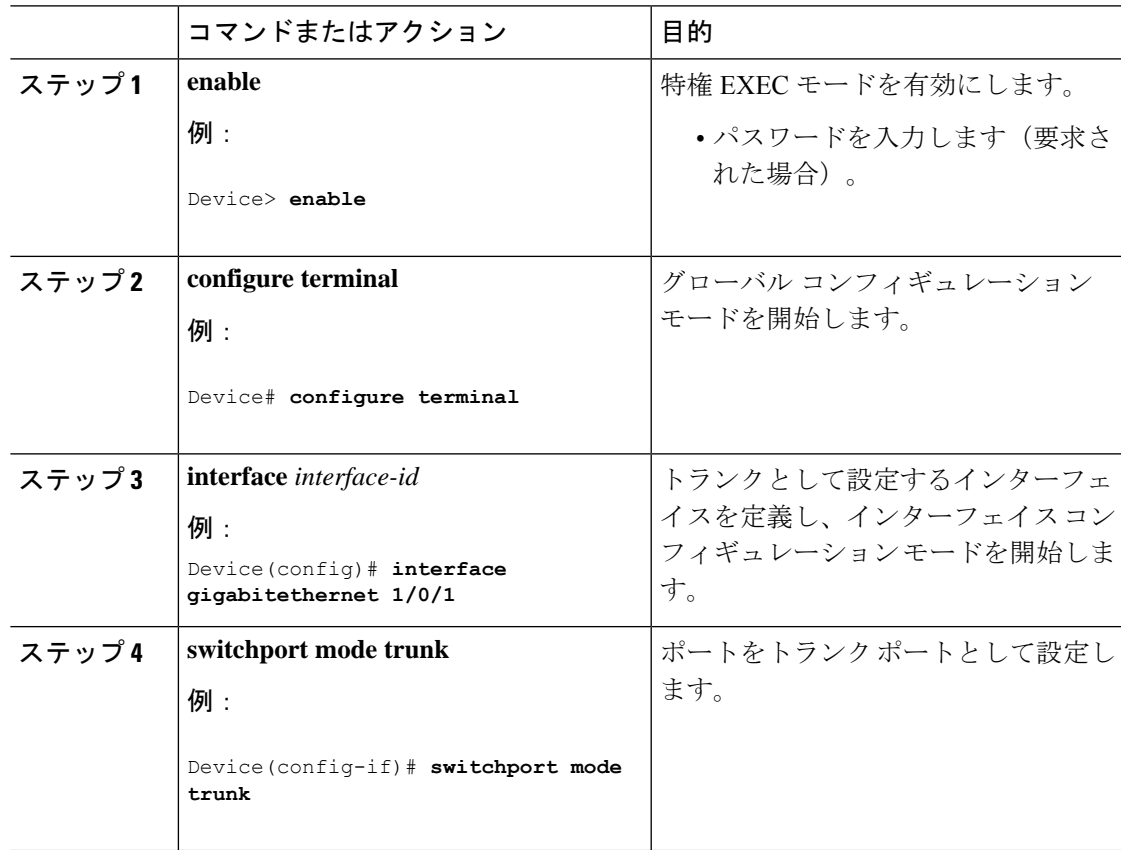

 $\mathbf l$ 

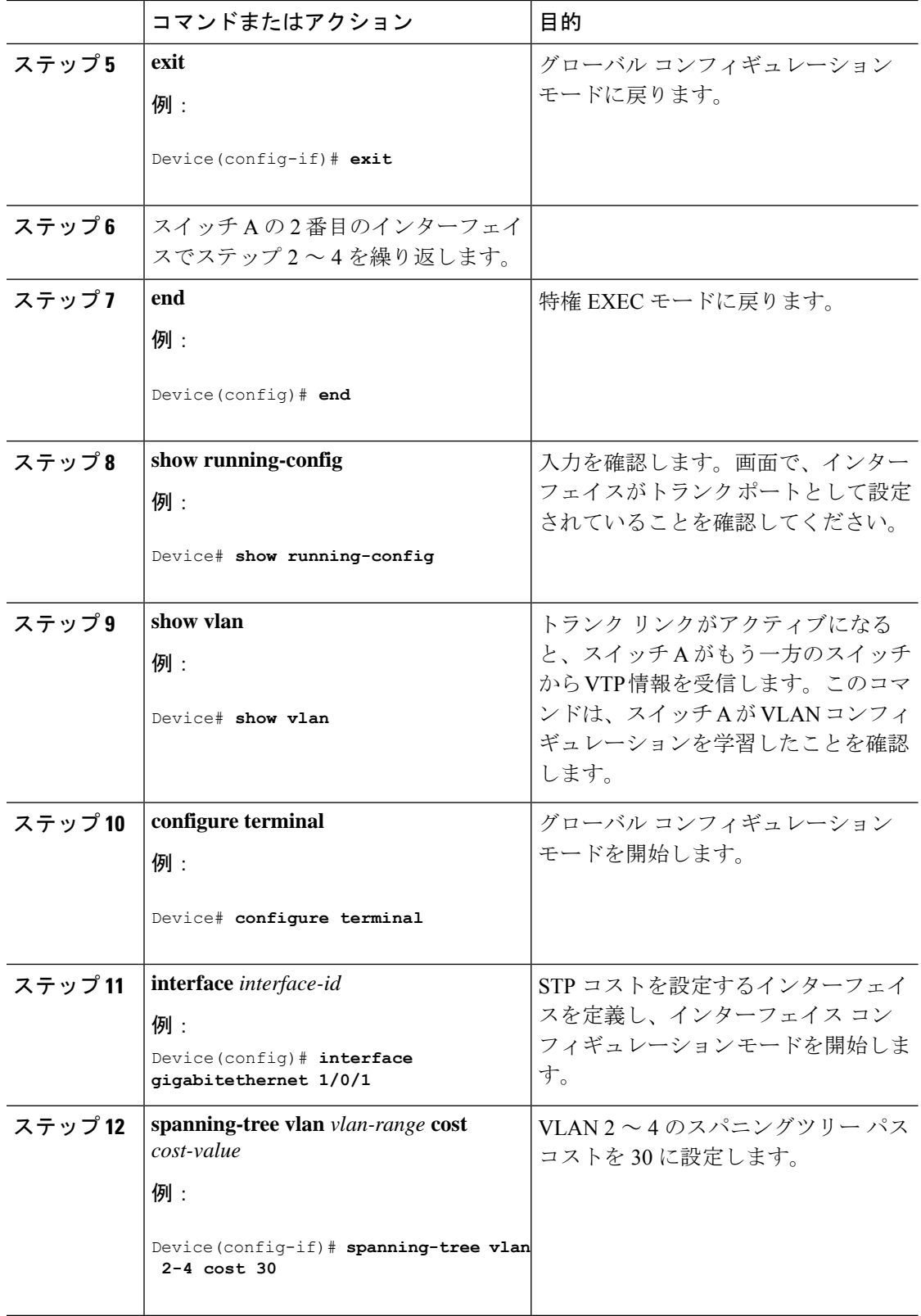

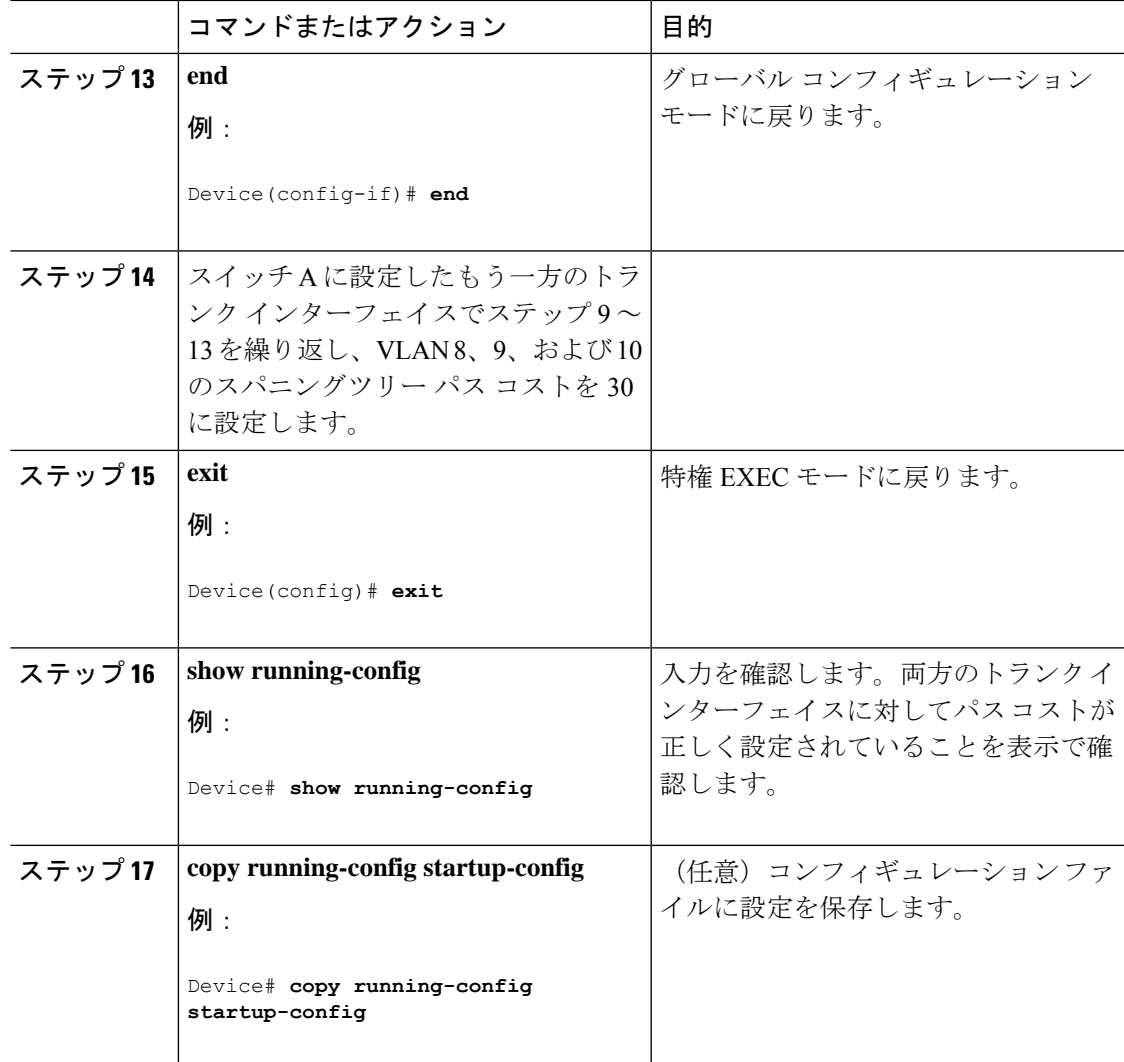

# <span id="page-56-1"></span><span id="page-56-0"></span>**VLAN** トランキングの設定例

# 例:トランク ポートの設定

次に、IEEE 802.1Q トランクとしてポートを設定する例を示します。この例では、ネイバー イ ンターフェイスが IEEE 802.1Q トランキングをサポートするように設定されていることを前提 としています。

```
Switch# configure terminal
Enter configuration commands, one per line. End with CNTL/Z.
Switch(config)# interface gigabitethernet 1/0/2
Switch(config-if)# switchport mode dynamic desirable
Switch(config-if)# end
```
# <span id="page-57-0"></span>例:ポートからの **VLAN** の削除

次に、ポートの許可 VLAN リストから VLAN 2 を削除する例を示します。

```
Switch(config)# interface gigabitethernet 1/0/1
Switch(config-if)# switchport trunk allowed vlan remove 2
Switch(config-if)# end
```
# <span id="page-57-1"></span>**VLAN** トランクの機能履歴

次の表に、このモジュールで説明する機能のリリースおよび関連情報を示します。

これらの機能は、特に明記されていない限り、導入されたリリース以降のすべてのリリースで 使用できます。

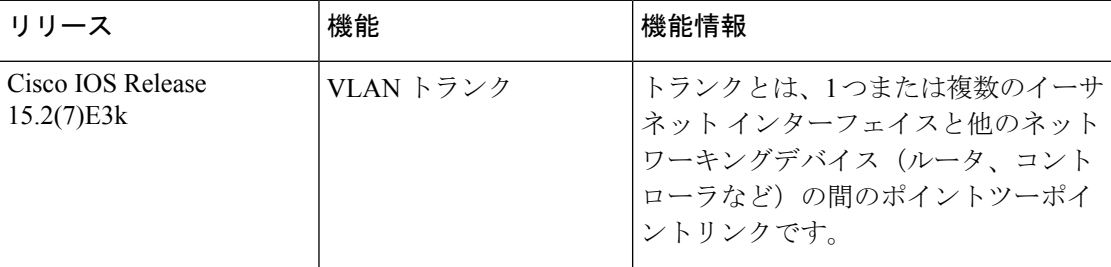

CiscoFeature Navigatorを使用すると、プラットフォームおよびソフトウェアイメージのサポー ト情報を検索できます。Cisco Feature Navigator には、<http://www.cisco.com/go/cfn> [英語] からア クセスします。

<span id="page-58-0"></span>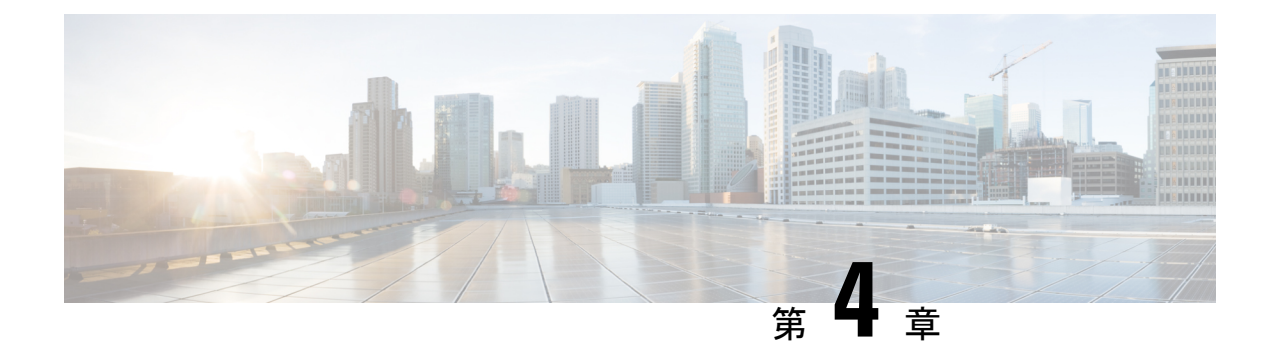

# 音声 **VLAN** の設定

- 音声 VLAN [の前提条件](#page-58-1) (53 ページ)
- 音声 VLAN [の制約事項](#page-59-0) (54 ページ)
- 音声 VLAN [に関する情報](#page-59-1) (54 ページ)
- 音声 VLAN [の設定方法](#page-62-0) (57 ページ)
- 音声 VLAN [のモニタリング](#page-64-0) (59 ページ)
- 設定例 (59 [ページ\)](#page-64-1)
- 音声 VLAN [の機能履歴](#page-65-0) (60 ページ)

# <span id="page-58-1"></span>音声 **VLAN** の前提条件

音声 VLAN の前提条件は、次のとおりです。

• 音声 VLAN 設定はスイッチのアクセス ポートだけでサポートされており、トランク ポー トではサポートされていません。

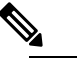

トランクポートは、標準VLANと同様に、任意の数の 音声VLANを伝送できます。トランクポートでは、音 声 VLAN の設定がサポートされません。 (注)

- 音声 VLAN をイネーブルにする前に、**mlsqos** グローバル コンフィギュレーション コマン ドを入力してスイッチ上で QoS をイネーブルに設定し、さらに **mls qos trust cos** インター フェイス コンフィギュレーション コマンドを入力してポートの信頼状態を trust に設定し ておくことを推奨します。Auto-QoS機能を使用すると、これらは自動的に設定されます。
- Cisco IP 電話に接続しているスイッチポート上の Cisco Discovery Protocol をイネーブルに し、Cisco IP 電話に設定を送信する必要があります (Cisco Discovery Protocol は、デフォル トではすべてのスイッチインターフェイスでグローバルにイネーブルになっています)。

## <span id="page-59-0"></span>音声 **VLAN** の制約事項

音声 VLAN には、スタティック セキュア MAC アドレスを設定できません。

# <span id="page-59-2"></span><span id="page-59-1"></span>音声 **VLAN** に関する情報

## 音声 **VLAN**

音声 VLAN 機能を使用すると、アクセス ポートで IP Phone からの IP 音声トラフィックを伝送 できます。スイッチを Cisco IP Phone に接続すると、IP Phone はレイヤ 3 IP precedence および レイヤ2サービスクラス (CoS) 値を使用して、音声トラフィックを送信します。どちらの値 もデフォルトでは 5 に設定されます。データ送信が均質性に欠ける場合、IP Phone の音質が低 下することがあります。そのため、このスイッチでは、IEEE 802.1p CoS に基づく Quality of Service(QoS)をサポートしています。QoS は、分類およびスケジューリングを使用して、ス イッチからのネットワーク トラフィックを予測可能な方法で送信します。

Cisco IP Phone は設定可能なデバイスであり、IEEE 802.1p の優先度に基づいてトラフィックを 転送するように設定できます。Cisco IP Phone によって割り当てられたトラフィック プライオ リティを信頼するように、または上書きするようにスイッチを設定できます。

## <span id="page-59-3"></span>**Cisco IP Phone** の音声トラフィック

Cisco IP Phone と接続するアクセス ポートを、1 つの VLAN は音声トラフィック用に、もう 1 つの VLAN は Cisco IPPhone に接続しているデバイスからのデータ トラフィック用に使用する ように設定できます。スイッチ上のアクセスポートを設定して、CiscoDiscoveryProtocolパケッ トを送信させることができます。Cisco Discovery Protocol には、接続する IP Phone に対して、 次のいずれかの方法でスイッチに音声トラフィックを送信するように指定します。

- レイヤ 2 CoS プライオリティ値のタグ付き音声 VLAN による送信
- レイヤ 2 CoS プライオリティ値のタグ付きアクセス VLAN による送信
- タグなし(レイヤ 2 CoS プライオリティ値なし)のアクセス VLAN による送信

いずれの設定でも、音声トラフィックはレイヤ 3 IP precedence 値(音声トラフィックはデフォ ルトで5、音声制御トラフィックは3)を伝送します。 (注)

## <span id="page-59-4"></span>**Cisco IP Phone** のデータ トラフィック

スイッチは、Cisco IP Phone のアクセスポートに接続されたデバイスから送られた、タグ付き データトラフィック (IEEE 802.1Q または IEEE 802.1p フレームタイプのトラフィック) を処 理することもできます。Cisco Discovery Protocol パケットを送信するよう、スイッチ上のレイ ヤ 2 アクセスポートを設定できます。Cisco Discovery Protocol パケットは、接続する IP Phone に対して、次のいずれかのモードで IP Phone アクセスポートを設定するよう指示します。

- trusted(信頼性がある)モードでは、Cisco IP Phone のアクセス ポート経由で受信したす べてのトラフィックがそのまま IP Phone を通過します。
- untrusted (信頼性がない) モードでは、Cisco IP Phone のアクセス ポート経由で受信した IEEE 802.1Q および IEEE 802.1p フレームのすべてのトラフィックに、設定されたレイヤ 2CoS値を与えます。デフォルトのレイヤ2CoS値は0です。信頼できないモードがデフォ ルト設定です。

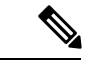

Cisco IPPhoneに接続されたデバイスからのタグなしトラフィックは、IPPhoneのアクセスポー トの信頼状態に関係なく、そのまま IP Phone を通過します。 (注)

## <span id="page-60-0"></span>音声 **VLAN** 設定時の注意事項

- Cisco IP Phone は、PC または他のデバイスとの接続もサポートしているので、スイッチを Cisco IPPhoneに接続するポートは、さまざまな種類のトラフィックを伝送できます。ポー トを設定することによって、Cisco IP Phone による音声トラフィックおよびデータ トラ フィックの伝送方法を決定できます。
- IPPhoneでの通信が適切に行えるように、音声VLANはスイッチ上でアクティブになって いる必要があります。VLAN が存在しているかどうかを確認するには、**show vlan** 特権 EXEC コマンドを使用します(リストで表示されます)。VLAN がリストされていない場 合は、音声 VLAN を作成します。
- PowerOverEthernet(PoE)スイッチは、シスコ先行標準の受電デバイスまたはIEEE802.3af 準拠の受電デバイスが AC 電源から電力を供給されてない場合に、それらの受電デバイス に自動的に電力を供給できます。
- 音声 VLAN を設定すると、PortFast 機能が自動的にイネーブルになります。音声 VLAN を ディセーブルにしても、PortFast 機能は自動的にディセーブルになりません。
- Cisco IP Phone とその IP Phone に接続されたデバイスが同じ VLAN 上にある場合、両方と も同じIPサブネットに属していなければなりません。次の条件が満たされている場合は、 同じ VLAN 上にあります。
	- 両方とも IEEE 802.1p またはタグなしフレームを使用する。
	- Cisco IPPhone が IEEE 802.1p フレームを使用し、デバイスがタグなしフレームを使用 する。
	- Cisco IPPhone がタグなしフレームを使用し、デバイスが IEEE 802.1p フレームを使用 する。
- Cisco IP Phone が IEEE 802.1Q フレームを使用し、音声 VLAN がアクセス VLAN と同 じである。
- Cisco IPPhoneとIPPhoneに接続されたデバイスは、同一VLAN、同一サブネット上にあっ ても、使用するフレームタイプが異なる場合は通信できません。トラフィックは同一サブ ネット上でルーティングされないからです(ルーティングによってフレームタイプの相違 が排除されます)。
- 音声 VLAN ポートには次のポート タイプがあります。
	- ダイナミック アクセス ポート。
	- IEEE 802.1x 認証ポート。

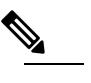

- 音声 VLAN が設定され Cisco IPPhone が接続されて (注) いるアクセスポートでIEEE802.1xを有効にした場 合、その IP Phone からへの接続が最大 30 秒間失わ れます。
- 保護ポート。
- SPAN セッションの送信元ポートまたは宛先ポート。
- セキュア ポート。
	- - 音声 VLAN も設定しているインターフェイス上で (注) ポートセキュリティをイネーブルにする場合、ポー トで許容されるセキュア アドレスの最大数を、ア クセス VLAN におけるセキュア アドレスの最大数 に 2 を足した数に設定する必要があります。ポー トを Cisco IP Phone に接続している場合、IP Phone に最大で 2 つの MAC アドレスが必要になります。 IP Phone のアドレスは、音声 VLAN で学習され、 アクセス VLAN でも学習される場合があります。 PC を IP Phone に接続する場合、追加の MAC アド レスが必要になります。

## <span id="page-61-0"></span>音声 **VLAN** のデフォルト設定

音声 VLAN 機能は、デフォルトではディセーブルに設定されています。 音声 VLAN 機能がイネーブルの場合、すべてのタグなしトラフィックはポートのデフォルト の CoS プライオリティに従って送信されます。

IEEE 802.1p または IEEE 802.1Q のタグ付きトラフィックでは、CoS 値が信頼されません。

# <span id="page-62-0"></span>音声 **VLAN** の設定方法

## <span id="page-62-1"></span>**Cisco IP Phone** の音声トラフィックの設定

Cisco IP Phone に CDP パケットを送信して IP Phone による音声トラフィックの送信方法を設定 するように、IP Phone に接続するポートを設定できます。IP Phone は指定された音声 VLAN に、レイヤ 2 CoS 値を使用して、IEEE 802.1Q フレームの音声トラフィックを伝送できます。 IEEE 802.1p のプライオリティ タグを使用すると、音声トラフィックにさらに高いプライオリ ティを与え、すべての音声トラフィックをネイティブ(アクセス)VLAN 経由で転送できま す。Cisco IP Phone はタグなしの音声トラフィックを送信する、または独自の設定を使用して アクセス VLAN で音声トラフィックを送信することもできます。いずれの設定でも、音声ト ラフィックはレイヤ3IP precedence 値(デフォルトは5)を伝送します。

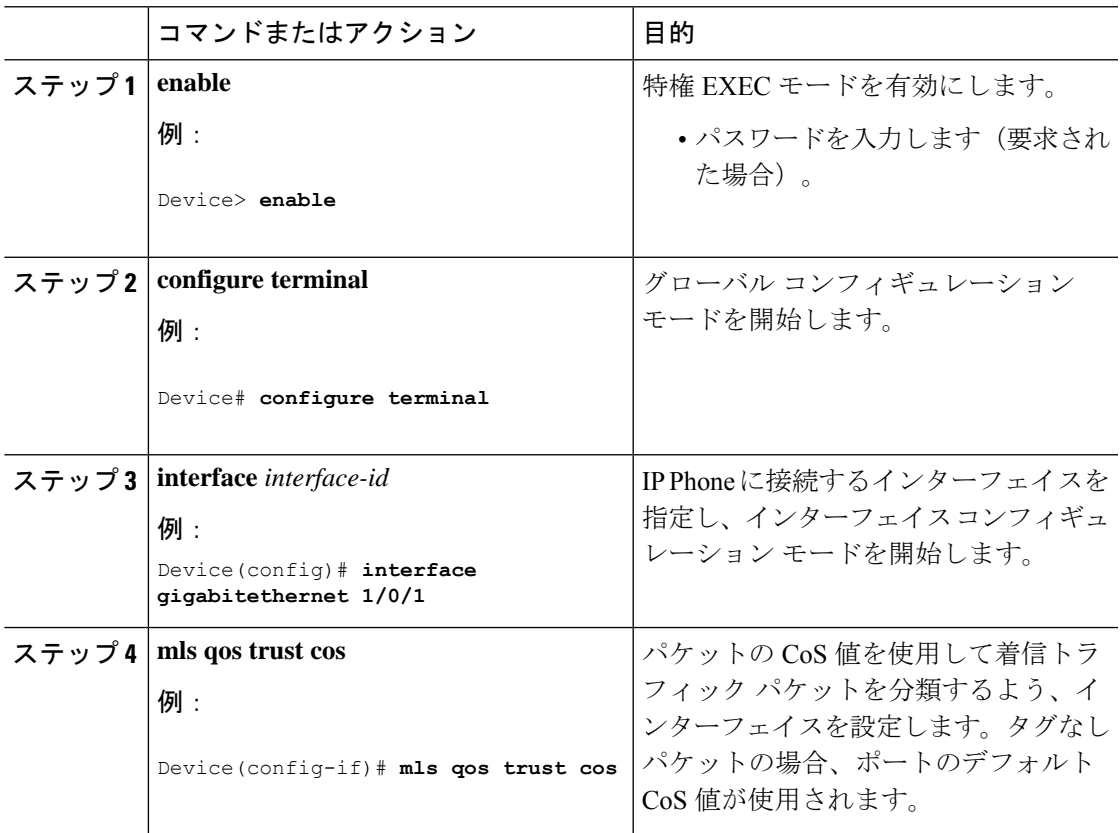

I

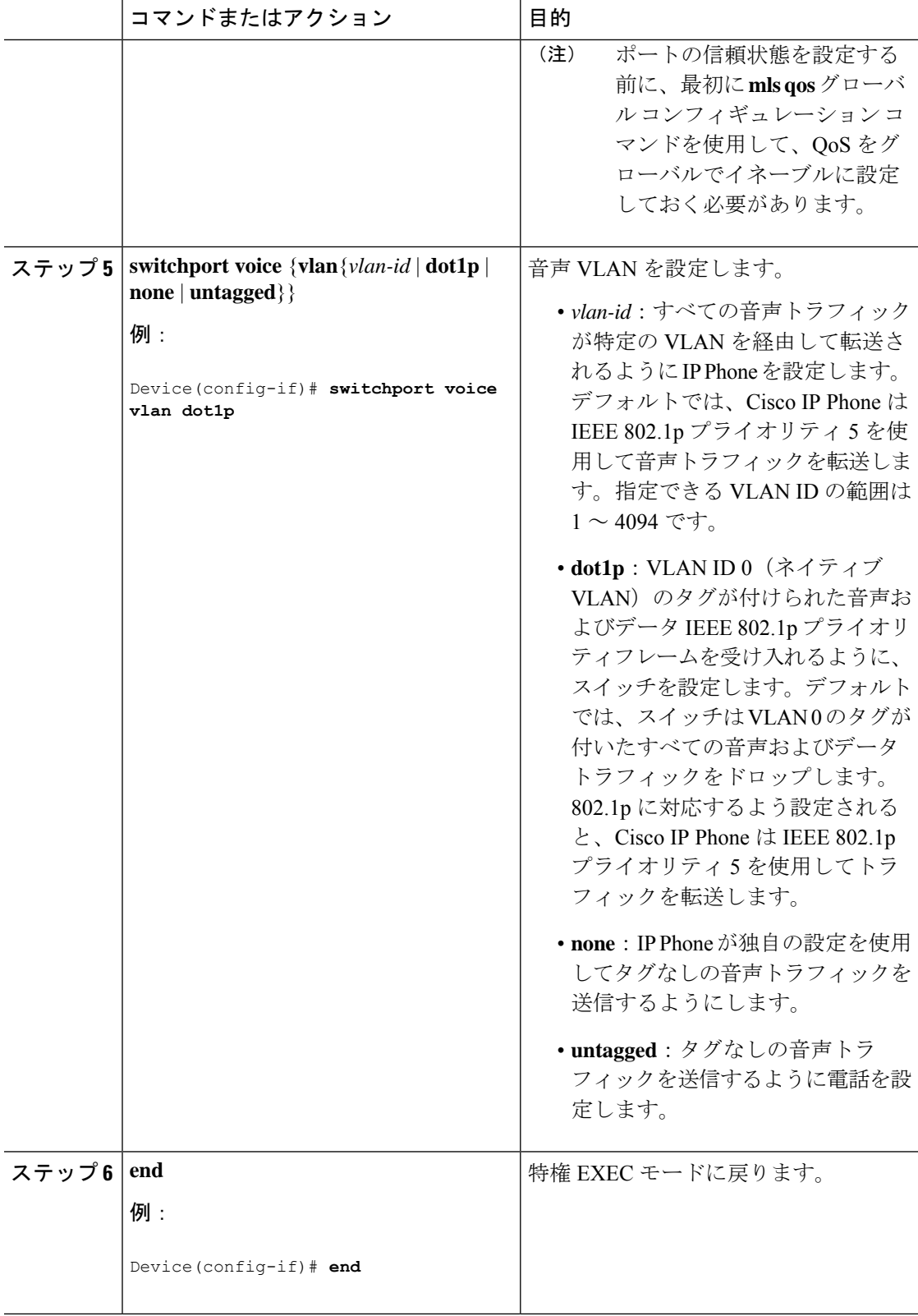

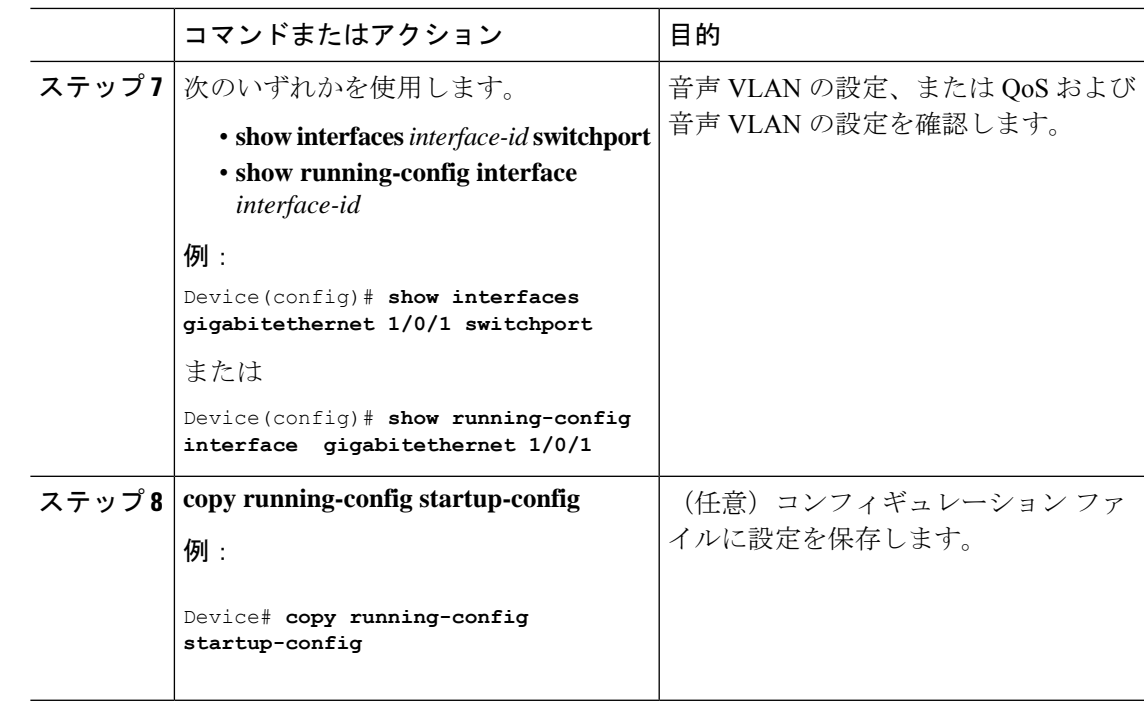

# <span id="page-64-1"></span><span id="page-64-0"></span>音声 **VLAN** のモニタリング

インターフェイスの音声 VLAN 設定を表示するには、**show interfaces** *interface-id* **switchport** 特 権 EXEC コマンドを使用します。

# <span id="page-64-2"></span>設定例

## 例:**Cisco IP Phone** の音声トラフィックの設定

次の例では、CoS 値を使用して着信トラフィックを分類し、VLAN ID 0 のタグが付いた音声お よびデータ プライオリティ トラフィックを受け付けるよう、Cisco IP Phone に接続している ポートを設定する方法について示します。

```
Switch# configure terminal
Enter configuration commands, one per line. End with CNTL/Z.
Switch(config)# interface gigabitethernet 1/0/1
```

```
Switch(config-if)# mls qos trust cos
Switch(config-if)# switchport voice vlan dot1p
Switch(config-if)# end
```
ポートをデフォルトの設定に戻す場合は、 **no switchport voice vlan** インターフェイス コンフィ ギュレーション コマンドを使用します。

# <span id="page-65-0"></span>音声 **VLAN** の機能履歴

次の表に、このモジュールで説明する機能のリリースおよび関連情報を示します。

これらの機能は、特に明記されていない限り、導入されたリリース以降のすべてのリリースで 使用できます。

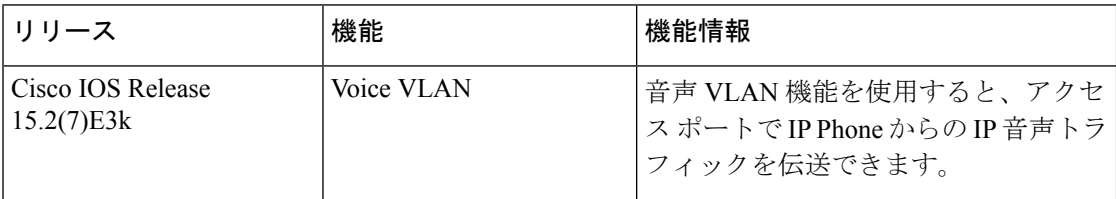

CiscoFeature Navigatorを使用すると、プラットフォームおよびソフトウェアイメージのサポー ト情報を検索できます。Cisco Feature Navigator には、<http://www.cisco.com/go/cfn> [英語] からア クセスします。